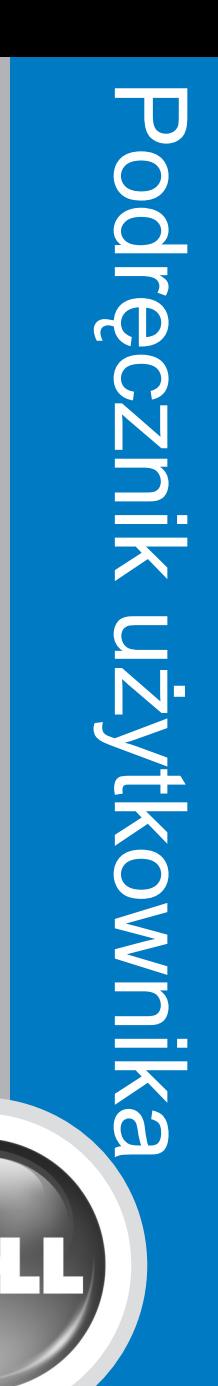

## **Projektor Dell™1409X**

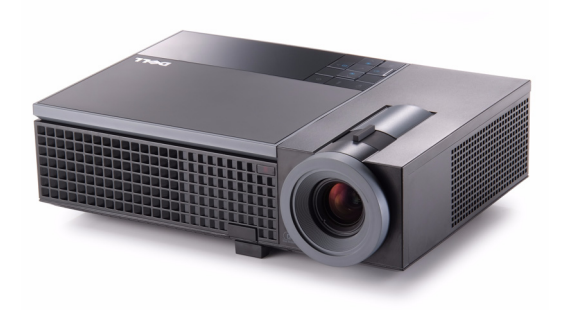

# Projektor Dell™ 1409X Podręcznik użytkownika

www.dell.com | support.dell.com

### **Uwagi, pouczenia i ostrzeżenia**

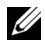

**UWAGA:** UWAGA zawiera ważne informacje, które pomagają w lepszym użytkowaniu projektora.

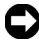

**UWAGA:** POUCZENIE informuje o potencjalnych zagrożeniach uszkodzeniem sprzętu lub utraty danych i wyjaśnia, w jaki sposób tego uniknąć.

**OSTRZEŻENIE: OSTRZEŻENIE informuje o groźbie zniszczenia mienia, odniesienia obrażeń ciała lub śmierci.**

#### **Informacje zawarte w tym dokumencie mogą ulec zmianie bez wcześniejszego powiadomienia. © 2008 Dell Inc. Wszelkie prawa zastrzeżone.**

Powielanie w jakikolwiek sposób jakiejkolwiek części tego dokumentu bez pisemnej zgody firmy Dell Inc. jest bezwzględnie zabronione.

Znaki towarowe użyte w tekście: *Dell*, logo *DELL*, *Dimension*, *OptiPlex*, *Dell Precision*, *Latitude*, *Inspiron*, *DellNet*, *PowerApp*, *PowerEdge*, *PowerConnect* oraz *PowerVault* są znakami towarowymi Dell Inc.; *DLP* oraz logo DLP**®** są znakami towarowymi TEXAS INSTRUMENTS INCORPORATED ; *Microsoft* i *Windows* są zastrzeżonymi znakami towarowymi Microsoft Corporation.

W tym dokumencie mogą być użyte inne znaki towarowe i nazwy handlowe w odniesieniu do podmiotów roszczących sobie prawa do marki i nazw lub ich produktów. Dell Inc. nie rości sobie praw do żadnych zastrzeżonych znaków towarowych ani nazw handlowych innych niż jej własne.

**Model 1409X**

**Maj 2008 Rev. A01**

# **Treść**

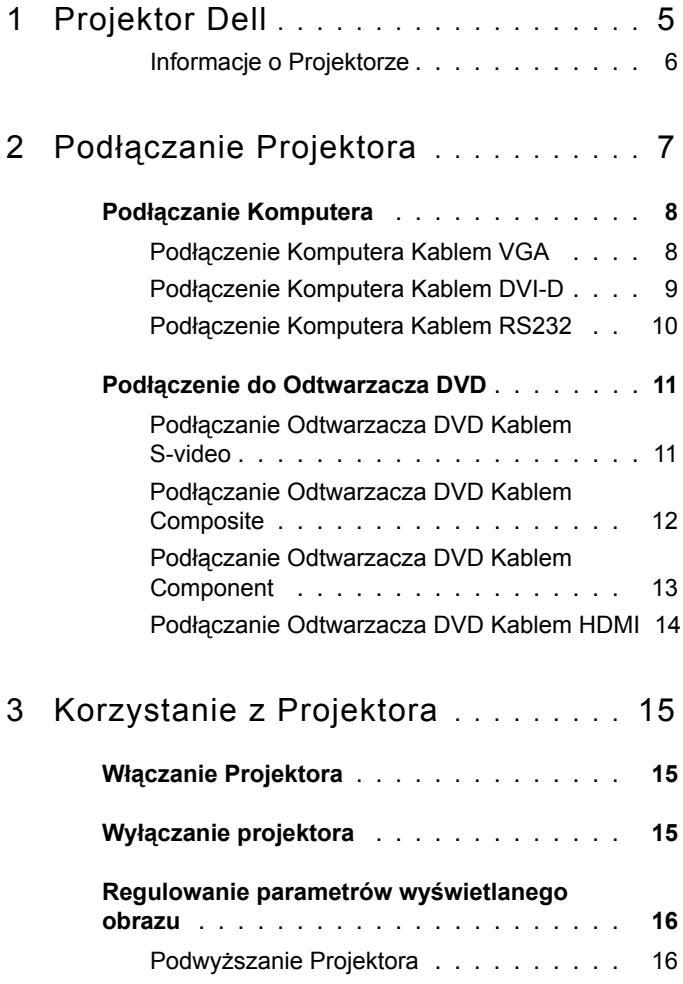

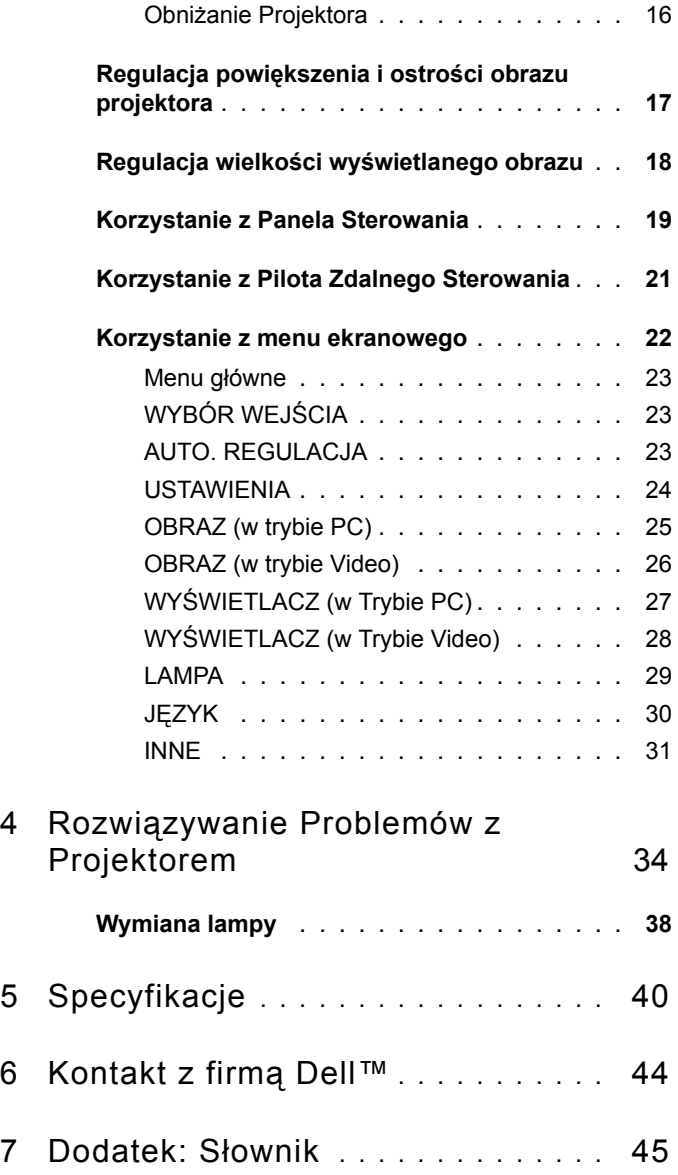

# **1**

# <span id="page-6-0"></span>**Projektor Dell**

<span id="page-6-1"></span>W skład zestawu wchodzą wszystkie elementy przedstawione poniżej. Sprawdź, czy zestaw jest kompletny, a w przypadku braku jakiegoś elementu skontaktuj się z firmą Dell™.

**Zawartość opakowania**

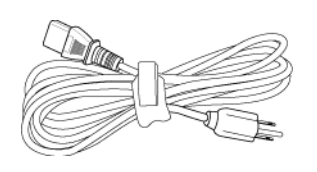

Kabel zasilający kabel VGA 1,8m (VGA do VGA)

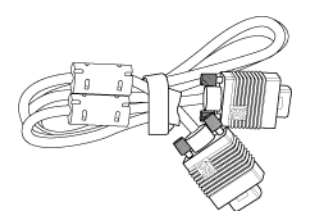

Bateria CR2032 Pilot zdalnego sterowania

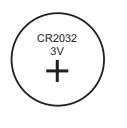

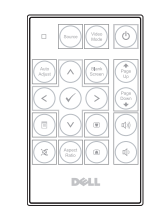

Dysk CD z podręcznikiem użytkownika Torba do przenoszenia i dokumentacją

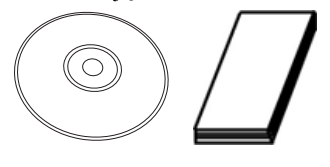

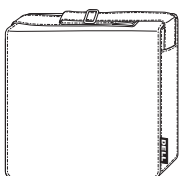

#### <span id="page-7-2"></span><span id="page-7-0"></span>**Informacje o Projektorze**

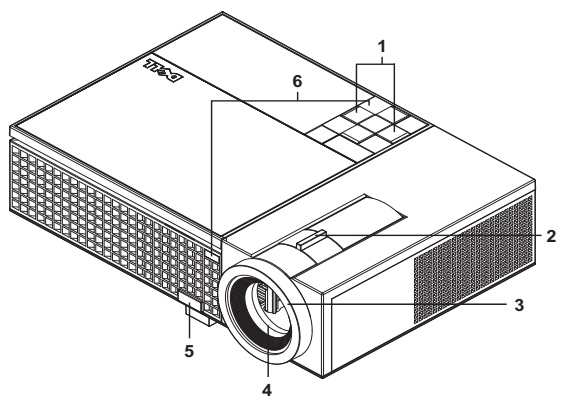

<span id="page-7-8"></span><span id="page-7-7"></span><span id="page-7-6"></span><span id="page-7-5"></span><span id="page-7-3"></span>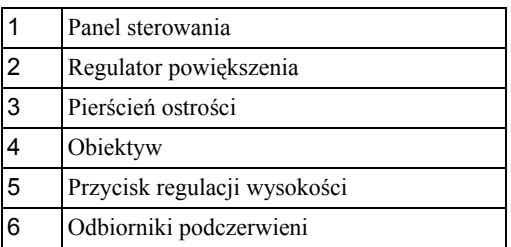

#### <span id="page-7-4"></span>**OSTRZEŻENIE: Instrukcje bezpieczeństwa**

- <span id="page-7-1"></span> Nie należy używać projektora w pobliżu urządzeń, które wytwarzają duże ilości ciepła.
- Nie należy używać projektora w miejscach o nadmiernym zapyleniu. Pył może spowodować awarię systemu i automatyczne wyłączenie projektora.
- Należy sprawdzić, czy projektor jest zamontowany w dobrze wentylowanym miejscu.
- Nie należy blokować szczelin wentylacyjnych projektora.
- **5** Należy upewnić się, że projektor działa w zakresie temperatur otoczenia (5<sup>o</sup>C do  $35^{\circ}$ C).

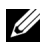

**UWAGA:** Dalsze informacje zawiera Podrêcznik informacji o produkcie dostarczany z tym projektorem.

| Projektor Dell

# **2**

# <span id="page-8-1"></span><span id="page-8-0"></span>**Podłączanie Projektora**

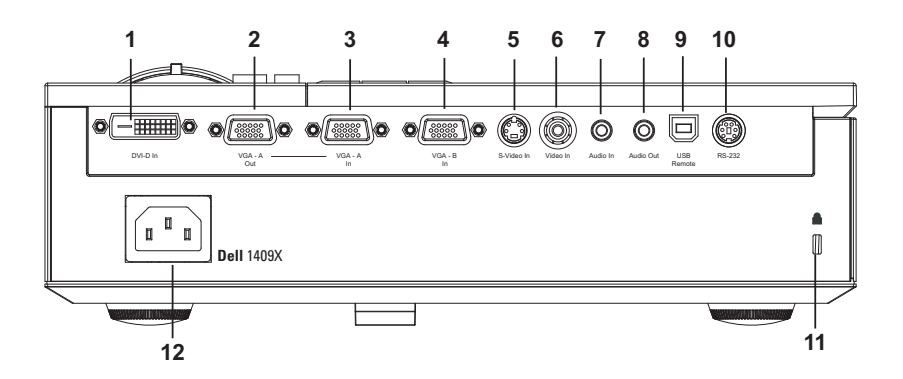

<span id="page-8-12"></span><span id="page-8-11"></span><span id="page-8-10"></span><span id="page-8-9"></span><span id="page-8-7"></span><span id="page-8-4"></span><span id="page-8-3"></span>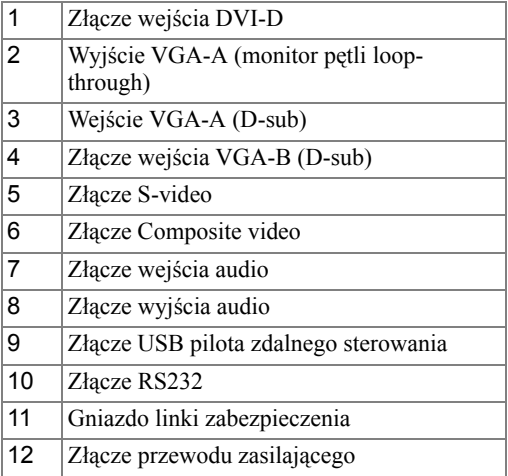

<span id="page-8-13"></span><span id="page-8-8"></span><span id="page-8-6"></span><span id="page-8-5"></span><span id="page-8-2"></span>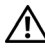

**OSTRZEŻENIE: Przed rozpoczęciem jakichkolwiek procedur opisanych w tej części należy wykonać Instrukcje bezpieczeństwa zgodnie z opisem na [strona 6](#page-7-1).**

## <span id="page-9-2"></span><span id="page-9-0"></span>**Podłączanie Komputera**

#### <span id="page-9-1"></span>**Podłączenie Komputera Kablem VGA**

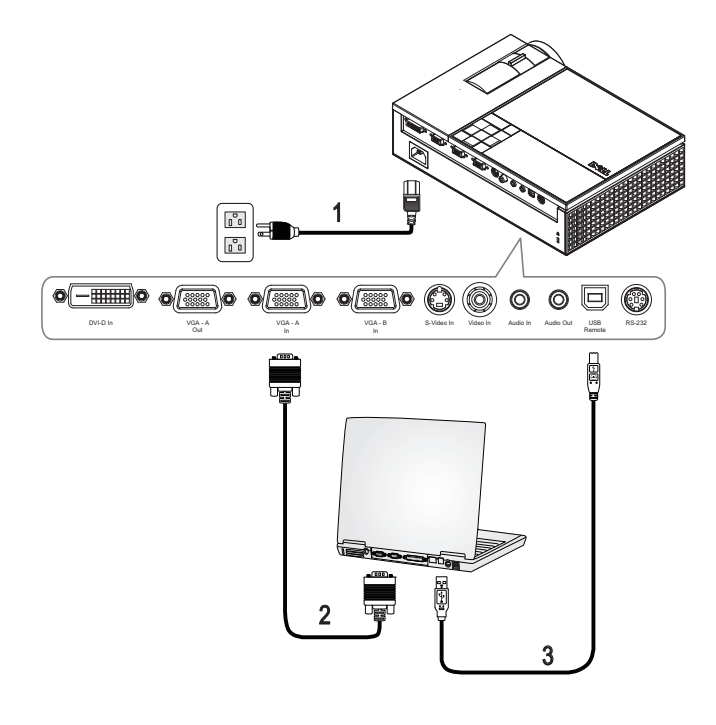

<span id="page-9-5"></span><span id="page-9-4"></span><span id="page-9-3"></span>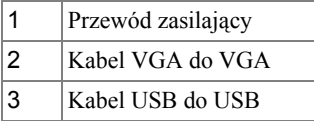

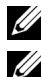

**UWAGA:** Kabel USB nie jest dostarczany przez Dell.

**UWAGA:** Kabel USB należy podłączyć, aby używać funkcji Next Page (Następna strona) i Previous Page (Poprzednia strona) na pilocie zdalnego sterowania.

#### <span id="page-10-1"></span><span id="page-10-0"></span>**Podłączenie Komputera Kablem DVI-D**

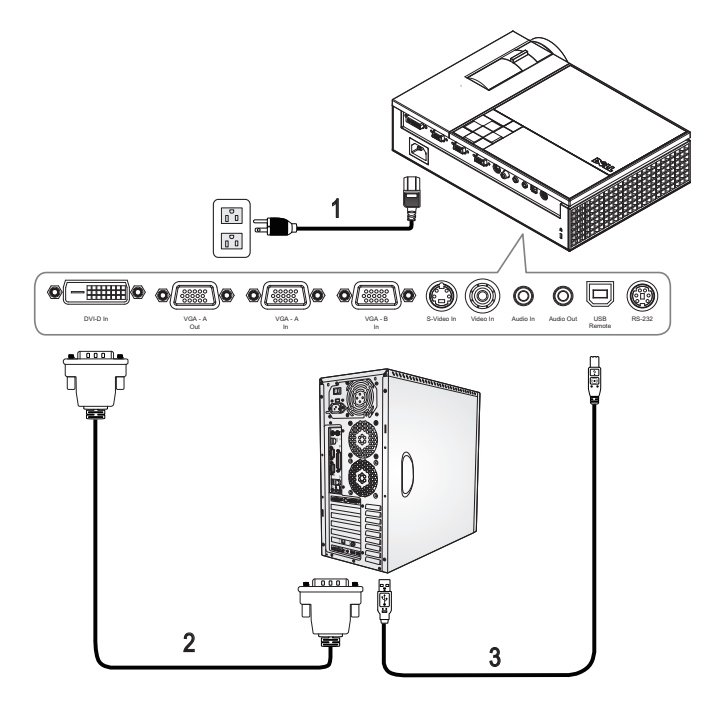

<span id="page-10-4"></span><span id="page-10-3"></span><span id="page-10-2"></span>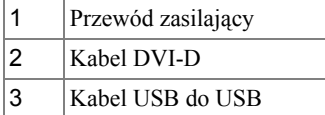

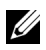

**UWAGA:** Kable USB i DVI-D nie są dostarczane przez firmę Dell.

#### <span id="page-11-2"></span><span id="page-11-0"></span>**Podłączenie Komputera Kablem RS232**

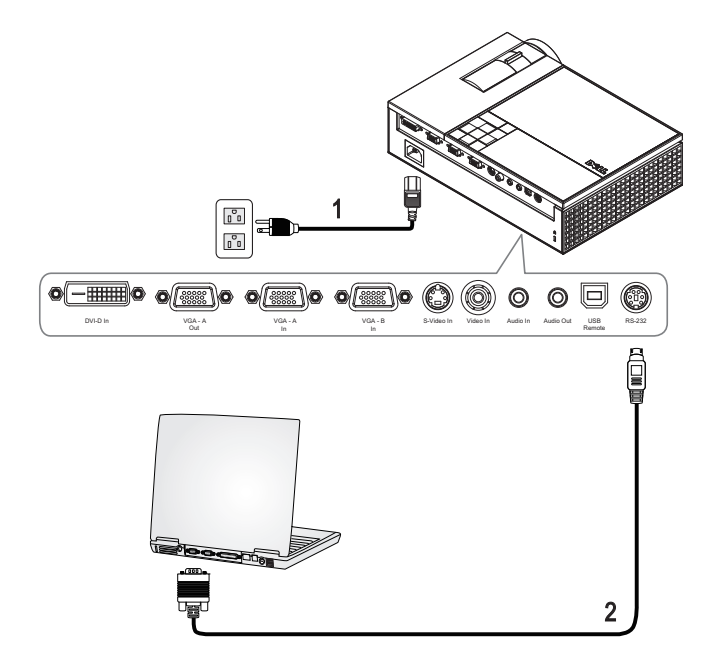

<span id="page-11-3"></span><span id="page-11-1"></span>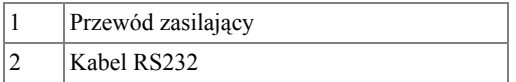

**UWAGA:** Kabel RS232 nie jest dostarczany przez Dell. Skontaktuj się z profesjonalnym instalatorem w celu uzyskania kabla i oprogramowania do pilota zdalnego sterowania RS232.

## <span id="page-12-0"></span>**Podłączenie do Odtwarzacza DVD**

#### <span id="page-12-3"></span><span id="page-12-1"></span>**Podłączanie Odtwarzacza DVD Kablem S-video**

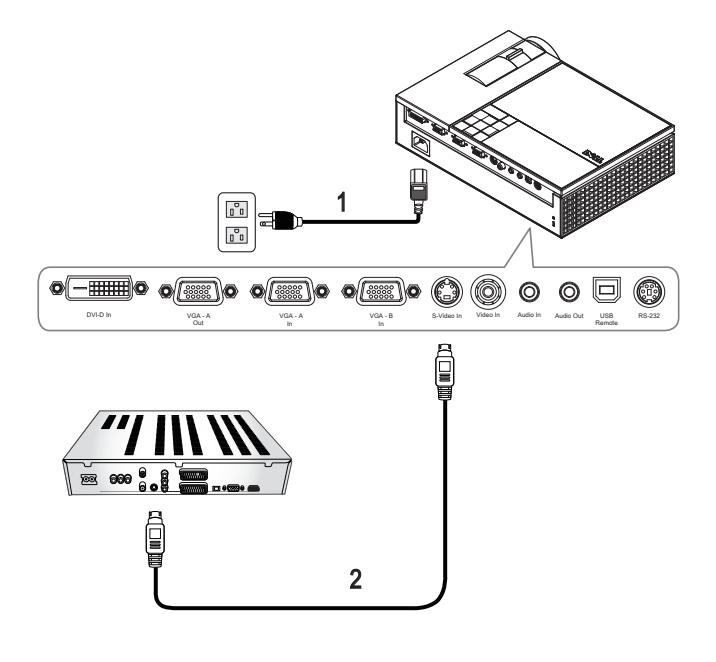

<span id="page-12-4"></span><span id="page-12-2"></span>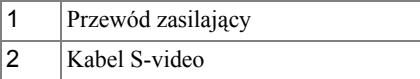

**UWAGA:** Kabel S-video nie jest dostarczany przez Dell. Na stronie sieci web Dell, można zakupić przedłużacz S-Video (50stóp/100stóp).

#### <span id="page-13-2"></span><span id="page-13-0"></span>**Podłączanie Odtwarzacza DVD Kablem Composite**

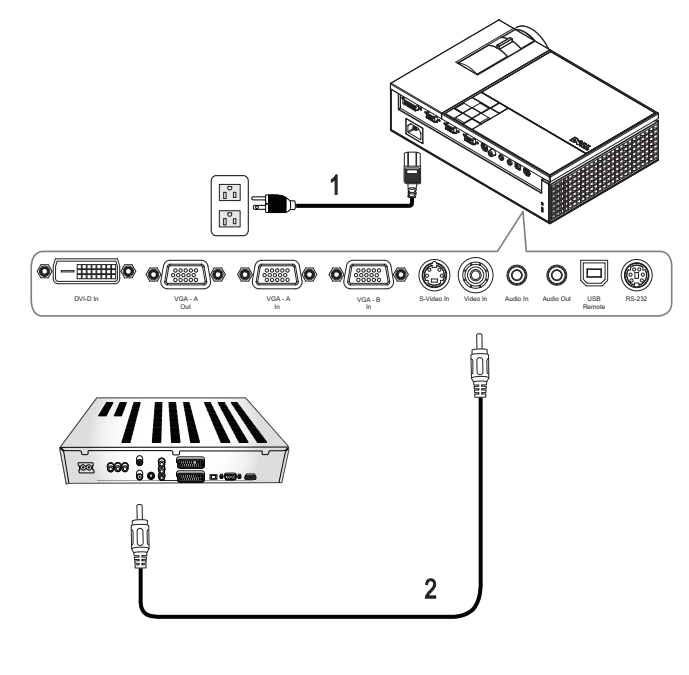

<span id="page-13-3"></span><span id="page-13-1"></span>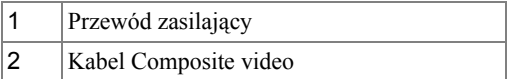

**UWAGA:** Kabel Composite nie jest dostarczany przez Dell. Na stronie sieci web Dell, można zakupić przedłużacz Composite Video (50stóp/100stóp).

#### <span id="page-14-2"></span><span id="page-14-0"></span>**Podłączanie Odtwarzacza DVD Kablem Component**

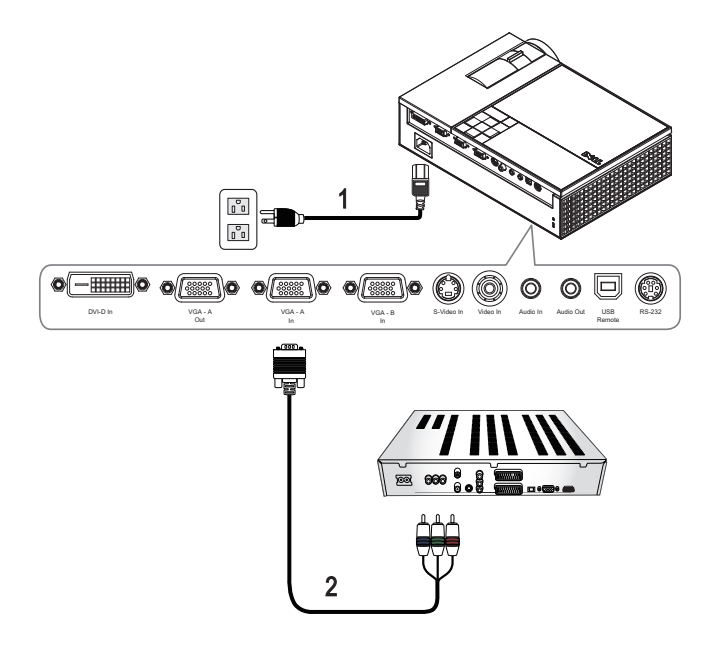

<span id="page-14-3"></span><span id="page-14-1"></span>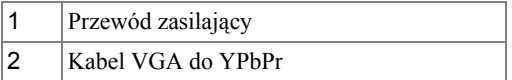

**UWAGA:** Kabel VGA do YPbPr nie jest dostarczany przez Dell. Na stronie sieci web Dell, można zakupić przedłużacz VGA do YPbPr (50stóp/100stóp).

#### <span id="page-15-3"></span><span id="page-15-0"></span>**Podłączanie Odtwarzacza DVD Kablem HDMI**

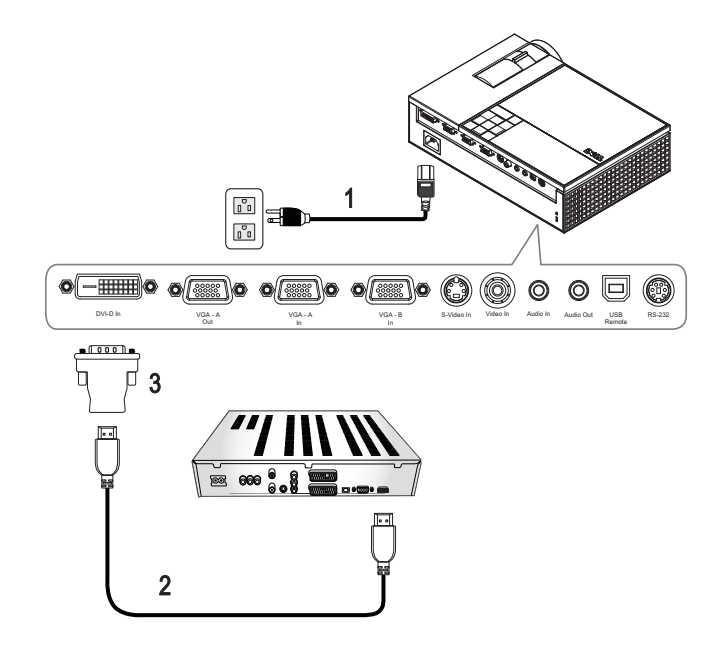

<span id="page-15-4"></span><span id="page-15-2"></span><span id="page-15-1"></span>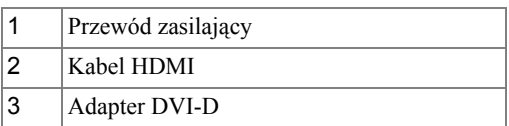

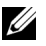

**UWAGA:** Kable HDMI i DVI-D nie są dostarczane przez firmę Dell.

# <span id="page-16-0"></span>**Korzystanie z Projektora**

## <span id="page-16-3"></span><span id="page-16-1"></span>**Włączanie Projektora**

**UWAGA:** Projektor należy włączyć przed włączeniem źródła sygnału. Przycisk Zasilanie świeci niebieskim światłem do czasu naciśnięcia.

- **1** Zdejmij osłonę obiektywu.
- **2** Podłącz przewód zasilania i odpowiednie kable sygnałowe. Informacje na temat podłączania projektora można znaleźć w rozdziale "Podłą[czanie Projektora" na](#page-8-1)  [stronie 7.](#page-8-1)
- **3** Naciśnij przycisk **Zasilanie** (patrz ["Korzystanie z Panela Sterowania" na](#page-20-0)  [stronie 19](#page-20-0) w celu lokalizacji przycisku **Zasilanie**).
- **4** Włącz źródło sygnału (np. komputer, odtwarzacz DVD). Zostanie ono automatycznie wykryte przez projektor.
- **5** Przez 30 sekund od włączenia zasilania będzie świecić się logo Dell.

Jeżeli na ekranie pojawi się komunikat **Wyszukiwanie sygnału...** należy sprawdzić, czy odpowiednie kable są prawidłowo podłączone.

Jeżeli projektor jest podłączony do wielu źródeł sygnału, należy nacisnąć przycisk **źródło** na pilocie lub na panelu sterowania w celu wybrania odpowiedniego źródła.

## <span id="page-16-4"></span><span id="page-16-2"></span>**Wyłączanie projektora**

. **UWAGA:** Nie należy odłączać zasilania projektora po jego prawidłowym wyłączeniu, które powinno przebiegać zgodnie z następującą procedurą.

- **1** Naciśnij przycisk **Zasilanie**.
- **2** Naciśnij ponownie przycisk **Zasilanie**. Wentylatory będą pracowały jeszcze przez 90 sekund.
- **3** W celu szybkiego wyłączenia projektora, naciśnij przycisk Zasilanie podczas działania wentylatorów chłodzących projektora.

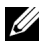

**UWAGA:** Przed ponownym włączeniem projektora, zaczekaj 60 sekund na ustabilizowanie się temperatury wewnętrznej.

**4** Wyjmij wtyczkę kabla zasilającego z gniazdka elektrycznego i z projektora.

. **UWAGA:** Po naciśnięciu przycisku Zasilanie w czasie pracy projektora, na ekranie pojawi się komunikat **"Naciśnij przycisk zasilania w celu wyłączenia projektora**". Aby usunąć ten komunikat, naciśnij Menu na panelu sterowania lub zignoruj komunikat; komunikat zniknie po 5 sekundach.

## <span id="page-17-3"></span><span id="page-17-0"></span>**Regulowanie parametrów wyświetlanego obrazu**

#### <span id="page-17-7"></span><span id="page-17-1"></span>**Podwyższanie Projektora**

- **1** Naciśnij przycisk **Regulator wysokości**.
- **2** Unieś projektor i ustaw go pod odpowiednim kątem, a następnie zwolnij przycisk regulacji wysokości, aby zablokować nóżkę zmiany wysokości w określonej pozycji.
- **3** Użyj obrotowego pokrętła regulacji pochylenia, aby dokładnie ustawić kąt wyświetlania.

#### <span id="page-17-2"></span>**Obniżanie Projektora**

- **1** Naciśnij przycisk **Regulator wysokości**.
- **2** Obniż projektor, a następnie zwolnij przycisk, aby zablokować nóżkę zmiany wysokości w określonej pozycji.

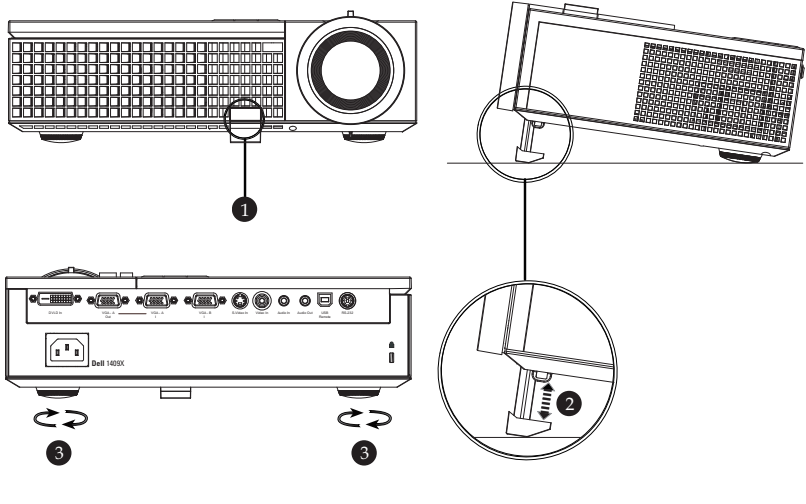

<span id="page-17-6"></span><span id="page-17-5"></span><span id="page-17-4"></span>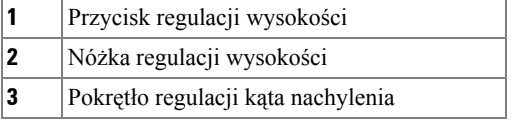

## <span id="page-18-1"></span><span id="page-18-0"></span>**Regulacja powiększenia i ostrości obrazu projektora**

- **OSTRZEŻENIE: Aby uniknąć uszkodzenia projektora, przed jego przeniesieniem lub zapakowaniem do futerału należy sprawdzić, czy obiektyw oraz nóżka regulacji wysokości są całkowicie wsunięte.**
	- **1** Obróć regulator powiększenia w celu powiększenia lub zmniejszenia obrazu.
- **2** Obróć pierścień regulacji ostrości, aż do uzyskania wyraźnego obrazu. Ostry obraz można uzyskać w odległości od 3,3 stopy do 39,4 stopy (od 1,0 do 12 m).

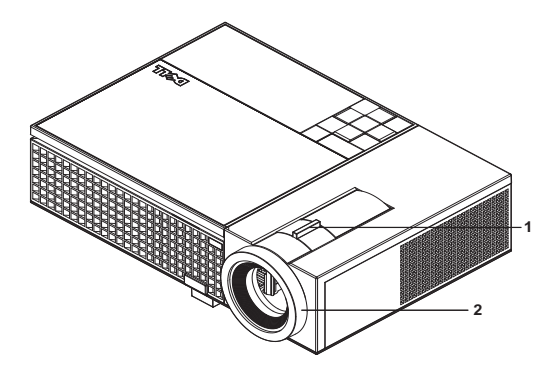

<span id="page-18-3"></span><span id="page-18-2"></span>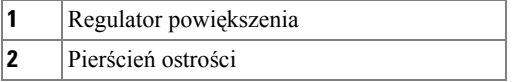

### <span id="page-19-0"></span>**Regulacja wielkości wyświetlanego obrazu**

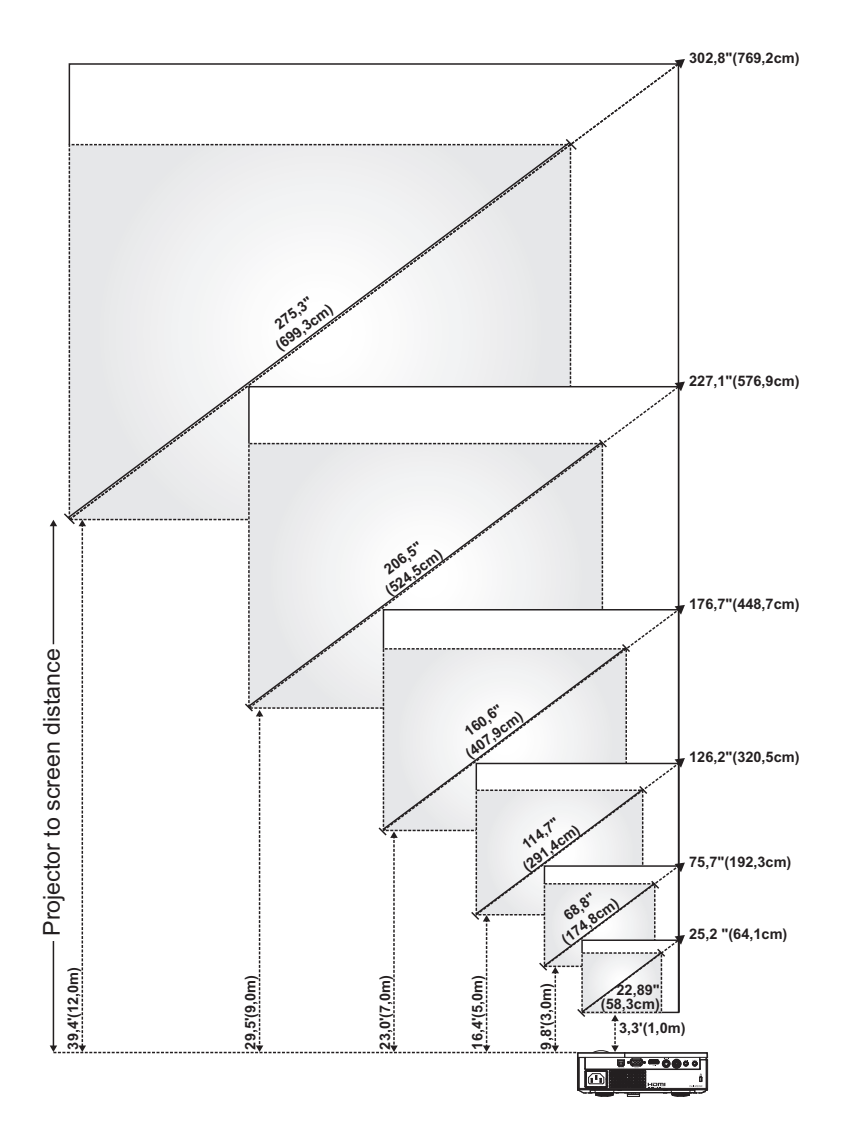

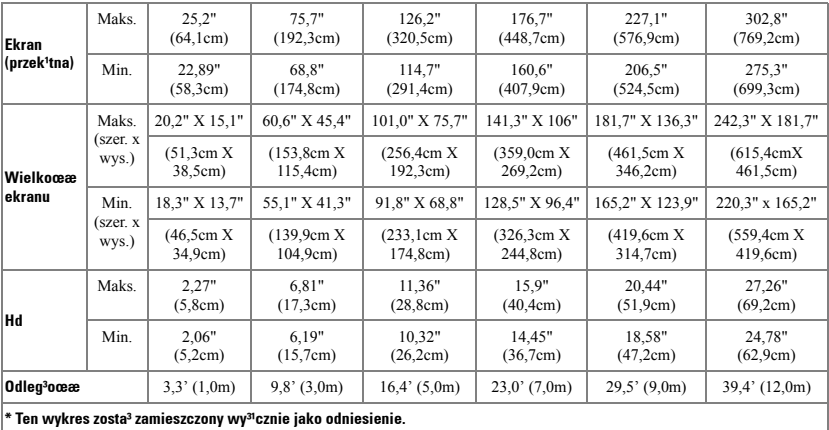

## <span id="page-20-2"></span><span id="page-20-0"></span>**Korzystanie z Panela Sterowania**

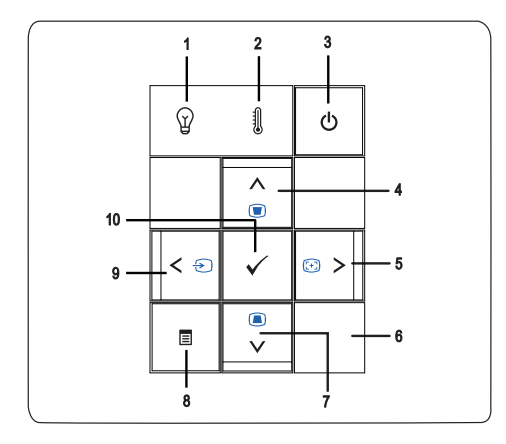

<span id="page-20-1"></span>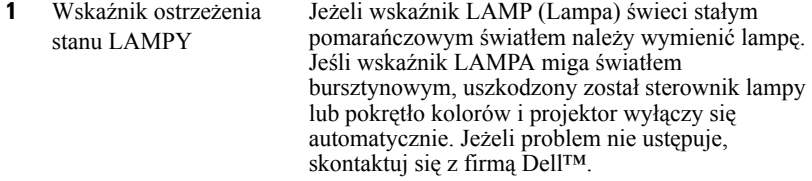

<span id="page-21-1"></span><span id="page-21-0"></span>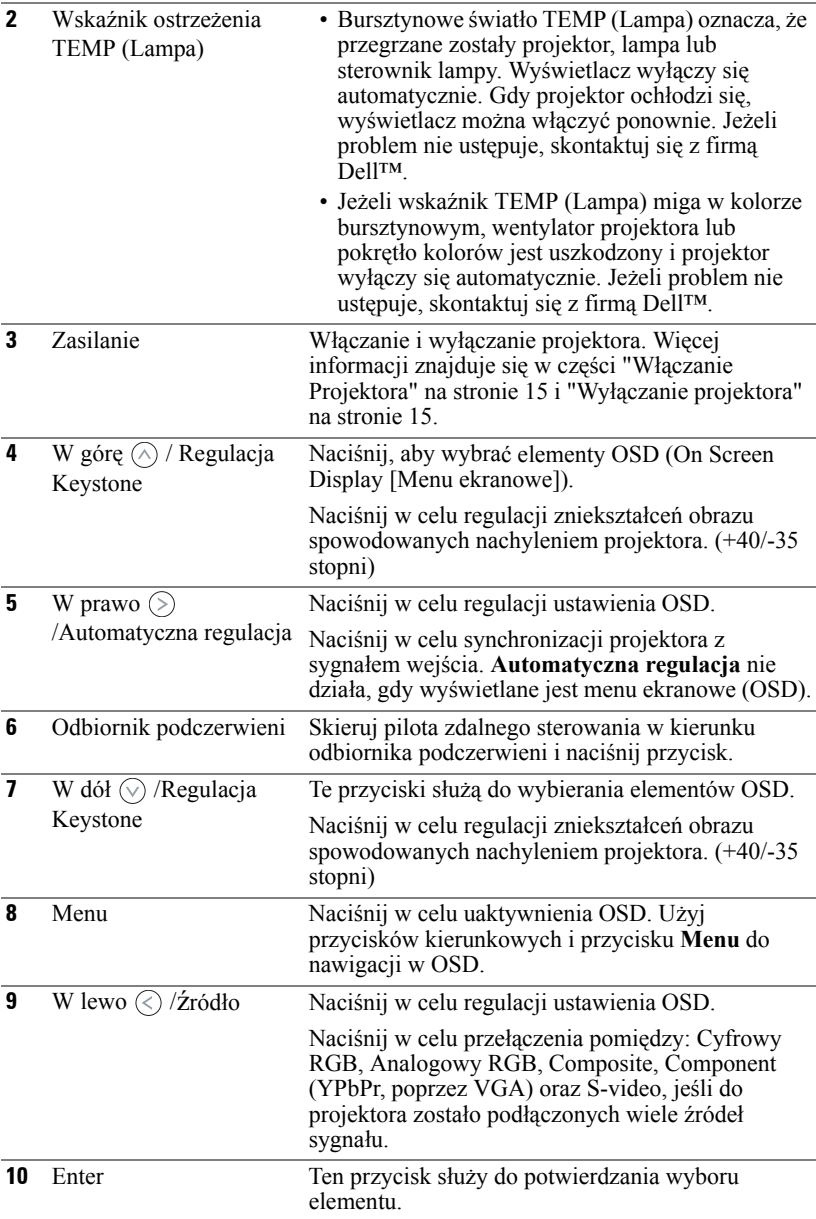

### <span id="page-22-1"></span><span id="page-22-0"></span>**Korzystanie z Pilota Zdalnego Sterowania**

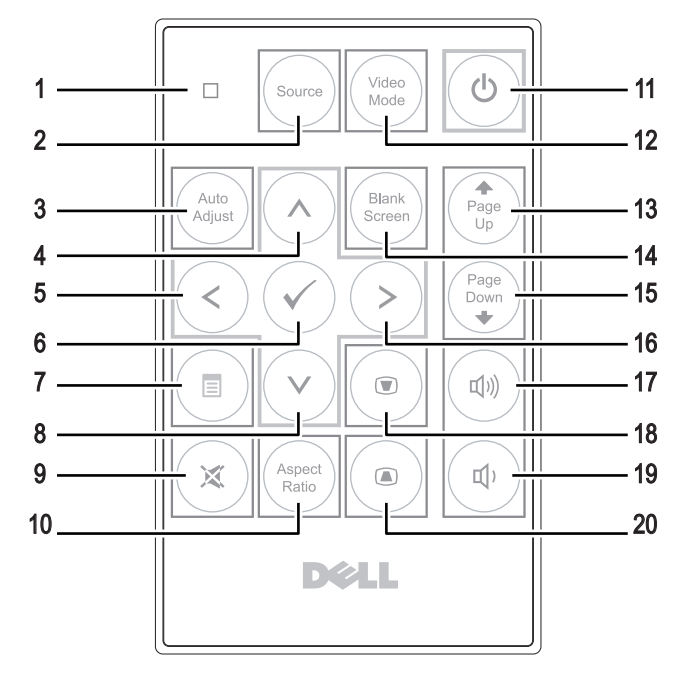

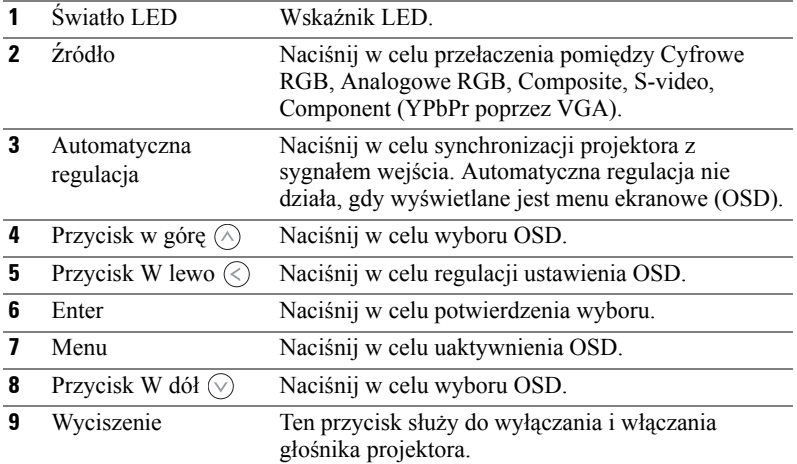

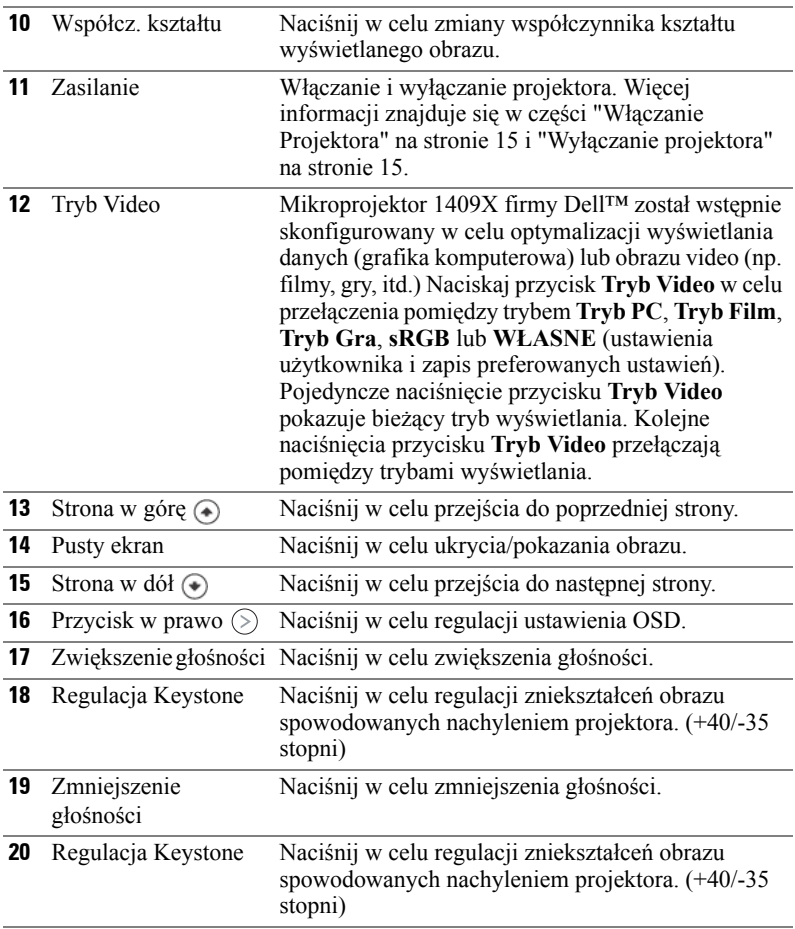

## <span id="page-23-1"></span><span id="page-23-0"></span>**Korzystanie z menu ekranowego**

Projektor jest wyposażony w wielojęzyczne menu OSD (On-Screen Display [menu ekranowe]), które można wyświetlić niezależnie od tego, czy jest podłączone źródło sygnału wejściowego.

W celu nawigacji w zakładkach menu głównego, naciśnij przyciski  $\Diamond$  lub  $\Diamond$  w panelu sterowania projektora lub na pilocie zdalnego sterowania. W celu wyboru podmenu, naciśnij przycisk **Enter** w panelu sterowania projektora lub na pilocie zdlanego sterowania.

W celu wyboru opcji, naciśnij przycisk  $\Diamond$  lub  $\Diamond$  w panelu sterowania projektora lub na pilocie zdalnego sterowania. Kolor zmienia się na ciemnoniebieski. Po

wybraniu elementu, jego kolor zmienia się na ciemnoniebieski. Użyj  $\langle \rangle$  lub  $\langle \rangle$  w panelu sterowania lub na pilocie zdalnego sterowania w celu regulacji ustawień. Aby powrócić do menu głównego, przejdź do zakładki Cofnij i naciśnij przycisk **Enter** w panelu sterowania lub na pilocie zdalnego sterowania.

Aby opuścić OSD, przejdź do zakładki Wyjście i naciśnij przycisk **Enter** lub naciśnij bezpośrednio przycisk **Menu**w panelu sterowania lub na pilocie zdalnego sterowania.

#### <span id="page-24-4"></span><span id="page-24-0"></span>**Menu główne**

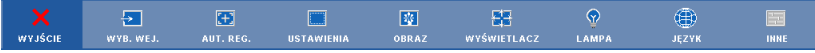

#### <span id="page-24-5"></span><span id="page-24-1"></span>**WYBÓR WEJŚCIA**

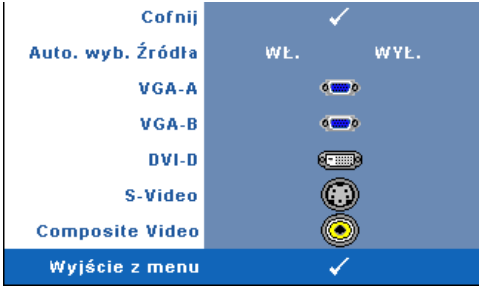

Menu Wybór wejścia umożliwia wybór źródła wejścia projektora.

**AUTO. WYB. źRóDłA—**Wybierz **Wł.** (domyślne) w celu autodetekcji dostępnych sygnałów wejścia. Po naciśnięciu przycisku **źródło** przy włączonym monitorze, automatycznie wyszuka on następny wolny sygnał wejścia. Wybór opcji **Wył.** powoduje blokadę bieżącego sygnału wejścia. Po naciśnięciu

przycisku **źródło** gdy tryb **Auto. wyb. źródło** jest ustawiony na **WYŁ.**, można wybrać źródło wejścia sygnału.

**VGA-A—**Naciśnij **Enter**, aby wykryć sygnał VGA-A.

**VGA-B—**Naciśnij **Enter**, aby wykryć sygnał VGA-B.

**DVI-D—** Naciśnij **Enter**, aby wykryć sygnał DVI-D.

**S-VIDEO—** Naciśnij przycisk **Enter**, aby wykryć sygnał S-Video.

**COMPOSITE VIDEO—** Naciśnij przycisk **Enter**, aby wykryć sygnał Composite Video.

#### <span id="page-24-3"></span><span id="page-24-2"></span>**AUTO. REGULACJA**

Trwa automatyczna regulacja...

Automatyczna regulacja automatycznie dopasowuje **CZĘSTOTLIWOŚĆ** i **DOPASOWANIE** w trybie PC. W

trakcie funkcji Automatyczna regulacja, na ekranie wyświetlany jest następujący komunikat "**Trwa automatyczna regulacja...**".

#### <span id="page-25-1"></span><span id="page-25-0"></span>**USTAWIENIA**

Ustawienia obejmują **Keystone (pion.)**, **Autom. Keystone**, **Tryb Projektor**, **Współcz. kształtu** i ustawienia **Inf o projektorze**.

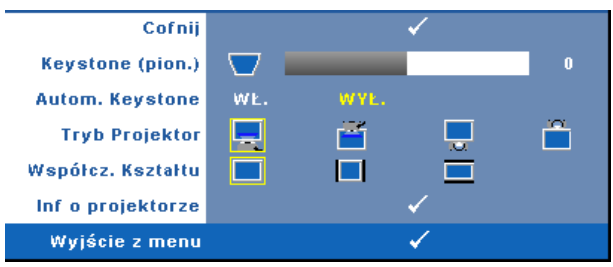

**KEYSTONE (PION.)—**Reguluje zniekształcenia obrazu spowodowane nachyleniem projektora.

**AUTOM. KEYSTONE—**Automatyczna regulacja zniekształcenia obrazu spowodowanego przechyleniem projektora.

**TRYB PROJEKTOR—**Umożliwia wybór trybu projektora, w zależności od sposobu montażu projektora.

- **Projekcja z przodu ustawienie na biurku To jest opcja domyślna.**
- **P**rojekcja z przodu (montaż na suficie) Projektor obraca obraz górą w dół, w celu projekcji obrazu przy projektorze zamontowanym pod sufitem.
- **Projekcja z tyłu ustawienie na biurku Projektor odwraca obraz, aby** mógł być wyświetlany zza półprzezroczystego ekranu.
- **Projekcja z tyłu montaż pod sufitem Projektor odwraca obraz i** przekręca go górą w dół. Dzięki temu możliwe jest wyświetlanie obrazu zza półprzezroczystego ekranu za pomocą projektora zamontowanego pod sufitem.

**WSPółCZ. KSZTAłTU—**Umożliwia ustawienie współczynnika kształtu.

- **Oryginalny Przeskalowanie źródła wejścia w celu dopasowania do** ekranu, przy utrzymaniu współczynnika kształtu źródła wejścia.
- **14:3** Przeskalowanie źródła wejścia w celu dopasowania do ekranu.
- Szeroki Przeskalowanie źródła wejścia w celu dopasowania do szerokości ekranu.

Użyj opcji Szeroki lub 4:3, do jednej z następujących sytuacji:

- Rozdzielczość komputera jest większa niż XGA
- Kabel Component (720p/1080i/1080p)

**INFORMACJA O PROJEKTORZE—**Wyświetla nazwę modelu projektora, bieżące źródło wejścia i numer serii projektora (PPID#).

#### <span id="page-26-1"></span><span id="page-26-0"></span>**OBRAZ (w trybie PC)**

Poprzez użycie menu **Obraz**, można wyregulować ustawienia wyświetlania projektora. Menu Obraz udostępnia następujące opcje:

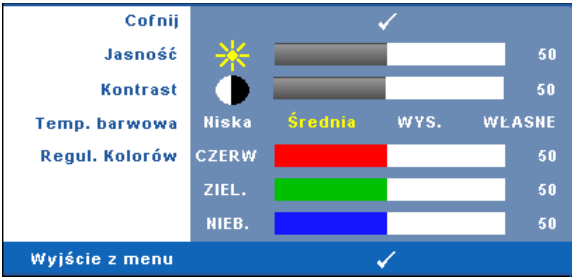

**JASNOŚĆ—**Użyj ⊗ i ⊗ w celu regulacji jasności obrazu.

**KONTRAST—**Użyj  $\textcircled{x}$  oraz  $\textcircled{x}$  w celu regulacji kontrastu wyświetlania.

**TEMP. BARWOWA—**Umożliwia regulację temperatury kolorów. W wyższych temperaturach kolory ekranu wyglądają chłodniej a w niższych cieplej. Podczas regulacji wartości w menu **Regul. kolorów**, uaktywniony zostanie tryb Własne. Wartości są zapisywane w trybie Własne.

**REGUL. KOLORóW—**Umożliwia ręczną regulację kolorów czerwonego, zielonego i niebieskiego.

#### <span id="page-27-1"></span><span id="page-27-0"></span>**OBRAZ (w trybie Video)**

Poprzez użycie menu **Obraz**, można wyregulować ustawienia wyświetlania projektora. Menu Obraz udostępnia następujące opcje:

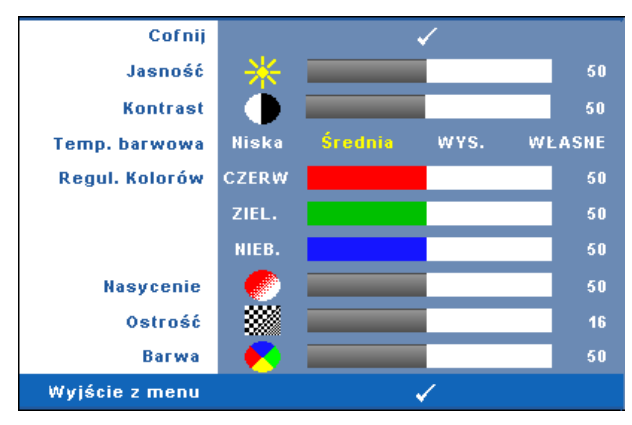

**JASNOŚĆ—Użyj**  $\textcircled{s}$  i  $\textcircled{s}$  w celu regulacji jasności obrazu.

**KONTRAST—Użyj**  $\textcircled{x}$  oraz  $\textcircled{x}$  w celu regulacji kontrastu wyświetlania.

**TEMP. BARWOWA—**Umożliwia regulację temperatury kolorów. W wyższych temperaturach kolory ekranu wyglądają chłodniej a w niższych cieplej. Podczas regulacji wartości w menu **Regul. kolorów**, uaktywniony zostanie tryb Własne. Wartości są zapisywane w trybie Własne.

**REGUL. KOLORóW—**Umożliwia ręczną regulację kolorów czerwonego, zielonego i niebieskiego.

**NASYCENIE—**Umożliwia regulację źródła video z obrazu czarno-białego do całkowicie nasyconego koloru. Naciśnij  $\Diamond$  w celu zmniejszenie liczby kolorów obrazu i  $\Diamond$  w celi zwiększenia liczby kolorów obrazu.

**OSTROŚć—**Naciśnij  $\langle \rangle$ , aby zmniejszyć ostrość, lub  $\langle \rangle$  w celu zwiększenia ostrości.

**BARWA—**Naciśnij  $\langle \cdot \rangle$ , aby zwiększyć poziom zieleni obrazu i  $\langle \cdot \rangle$  w celu zmniejszenia poziomu czerwieni obrazu (wybór wyłącznie dla NTSC).

#### <span id="page-28-1"></span><span id="page-28-0"></span>**WYŚWIETLACZ (w Trybie PC)**

Poprzez użycie menu **Wyświetlacz**, można wyregulować ustawienia wyświetlania projektora. Menu Obraz udostępnia następujące opcje:

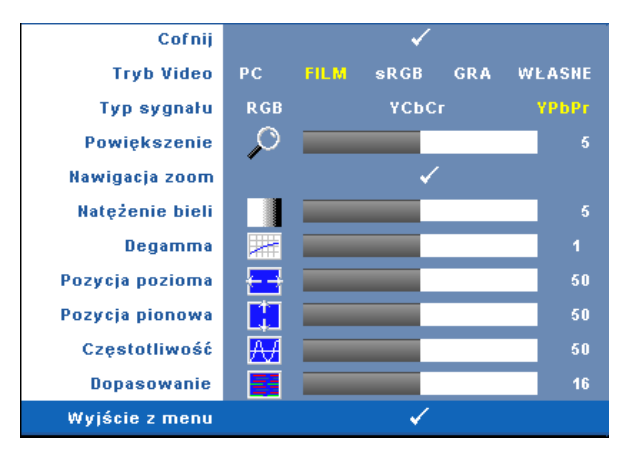

**TRYB VIDEO—**Umożliwia optymalizację trybu wyświetlania monitora:

**PC**, **Film**, **sRGB** (zapewnia bardziej precyzyjne odwzorowanie kolorów) i **Gra** oraz **Własne** (wykonanie ustawień preferowanych). Jeśli regulowane są ustawienia **Natężenie bieli** lub **Degamma**, projektor automatycznie przełączy się na tryb **Własne**.

#### **UWAGA:** Jeśli regulowane są ustawienia **Natężenie bieli** lub **Degamma**, projektor automatycznie przełączy się na tryb **Własne**.

**TYP SYGNAłU—**Umożliwia ręczny wybór źródła sygnału spośród RGB, YCbCr lub YPbPr.

**POWIęKSZENIE—**Naciśnij przycisk (>) w celu cyfrowego powiększenie obrazu do 4 razy, a przycisk  $\textcircled{x}$  w celu zmniejszenie powiększonego obrazu.

**NAWIGACJA ZOOM—**Naciśnij  $\textcircled{s}$   $\textcircled{s}$   $\textcircled{s}$  w celu nawigacji na ekranie projekcji.

**NATężENIE BIELI—**Ustawienie 0 zapewnia najlepszą jakość odtwarzania kolorów, a ustawienie 10 - najwyższą jasność.

**DEGAMMA—**Umożliwia regulację wśród 4 wstępnych wartości (1, 2, 3, 4) w celu zmiany jakości kolorów wyświetlacza.

**POZYCJA POZIOMA—**Naciśnij  $\odot$  w celu przeniesienia obrazu w lewo i  $\odot$  w celu przeniesienia obrazu w prawo.

**POZYCJA PIONOWA—**Naciśnij  $\odot$ , aby przenieść obraz w dół i  $\odot$  w celu przeniesienia obrazu w górę.

**CZęSTOTLIWOść—**Umożliwia zmianę częstotliwości odświeżania obrazu w celu dostosowania jej do częstotliwości odświeżania karty graficznej komputera. Jeżeli widać pionowy migający pasek należy go wyregulować przy użyciu funkcji **Częstotliwość**. Jest to regulacja powierzchowna.

**DOPASOWANIE—**Ta opcja służy do synchronizacji fazy sygnału wyświetlacza z kartą graficzną. Jeżeli obraz jest niestabilny lub miga, należy go skorygować przy użyciu funkcji **Dopasowanie**. Jest to dokładna regulacja.

#### <span id="page-29-1"></span><span id="page-29-0"></span>**WYŚWIETLACZ (w Trybie Video)**

Poprzez użycie menu **Wyświetlacz**, można wyregulować ustawienia wyświetlania projektora. Menu Obraz udostępnia następujące opcje:

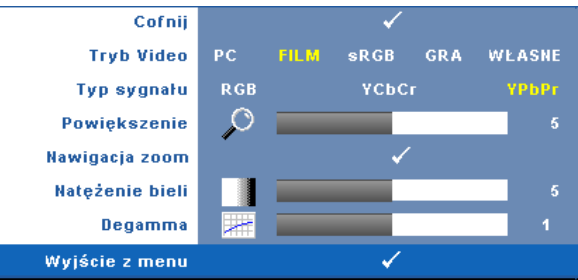

**TRYB VIDEO—**Umożliwia optymalizację trybu wyświetlania monitora:

**PC**, **Film**, **sRGB** (zapewnia bardziej precyzyjne odwzorowanie kolorów) i **Gra** oraz **Własne** (wykonanie ustawień preferowanych). Jeśli regulowane są ustawienia **Natężenie bieli** lub **Degamma**, projektor automatycznie przełączy się na tryb **Własne**.

**UWAGA:** Jeśli regulowane są ustawienia **Natężenie bieli** lub **Degamma**, projektor automatycznie przełączy się na tryb **Własne**.

**TYP SYGNAłU—**Ręcznie wybierz źródło sygnału spośród RGB, YCbCr lub YPbPr.

**POWIększenie—**Naciśnij (>) w celu cyfrowego powiększenie obrazu do 4 razy, a przycisk  $\textcircled{x}$  w celu zmniejszenia powiększonego obrazu.

**NAWIGACJA ZOOM—**Naciśnij  $\textcircled{s}$   $\textcircled{s}$   $\textcircled{s}$  w celu nawigacji na ekranie projekcji.

**NATężENIE BIELI—**Ustawienie 0 zapewnia najlepszą jakość odtwarzania kolorów, a ustawienie 10 - najwyższą jasność.

**DEGAMMA—**Regulacja spośród 4 wstępnych wartości (1, 2, 3, 4) w celu zmiany jakości kolorów wyświetlacza.

#### <span id="page-30-2"></span><span id="page-30-0"></span>**LAMPA**

Poprzez użycie menu **Lampa**, można wyregulować ustawienia wyświetlania projektora. Menu Obraz udostępnia następujące opcje:

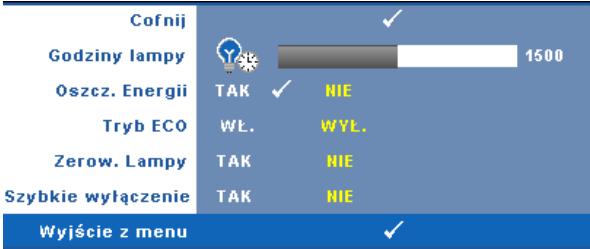

**GODZINY LAMPY—**Wyświetlana jest liczba godzin pracy lampy od momentu wyzerowania jej zegara.

**OSZCZ. ENERGII—**Wybierz Tak, aby ustawić opóźnienie Oszcz. energii. Czas opóźnienia oznacza czas oczekiwania projektora, gdy nie ma sygnału wejścia. Domyślnie, czas opóźnienia jest ustawiony na 120 minut. Jednakże, parametr ten można ustawić na 5, 15, 30, 45, 60 lub 120 minut.

Jeśli w okresie opóźnienia nie można wykryć sygnału wejścia, projektor wyłączy lampę i przejdzie do trybu oszczędzania energii. Po wykryciu sygnału wejścia w czasie opóźnienia, nastąpi automatyczne włączenie projektora. Jeśli sygnał wejścia nie zostanie wykryty w czasie dwóch godzin, projektor przełączy się z trybu oszczędzania energii do trybu wyłączenia zasilania. W celu włączenia projektora naciśnij przycisk Zasilanie.

**TRYB ECO—**Wybranie opcji **Wł.** umożliwia eksploatację projektora przy niższej mocy (165 W) w celu wydłużenia okresu trwałości lampy oraz zapewnienia cichszej pracy kosztem jasności obrazu na ekranie. Wybierz **Wył.** w celu działania z normalną mocą (200 Wat).

<span id="page-30-1"></span>**ZEROW. LAMPY—**Po zamontowaniu nowej lampy, wybierz **Tak** w celu zresetowania timera lampy.

**SZYBKIE WYłąCZENIE—**Wybierz **Tak**, aby wyłączyć projektor przy pojedynczym naciśnięciu przycisku **Zasilanie**. Ta funkcja umożliwia szybkie wyłączenie zasilania projektora przy zwiększonej szybkości wentylatora. Lekko zwiększone zakłócenia akustyczne podczas szybkiego wyłączenia zasilania.

#### <span id="page-31-1"></span><span id="page-31-0"></span>**JĘZYK**

Menu Język umożliwia ustawienie języka OSD.

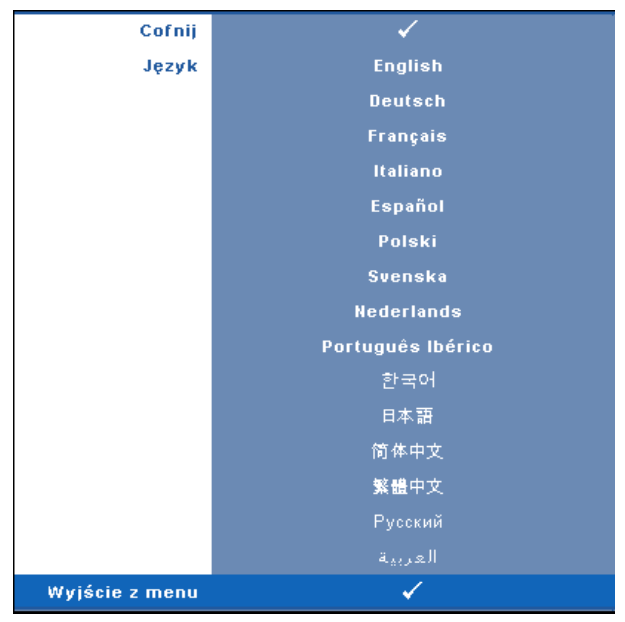

#### <span id="page-32-2"></span><span id="page-32-0"></span>**INNE**

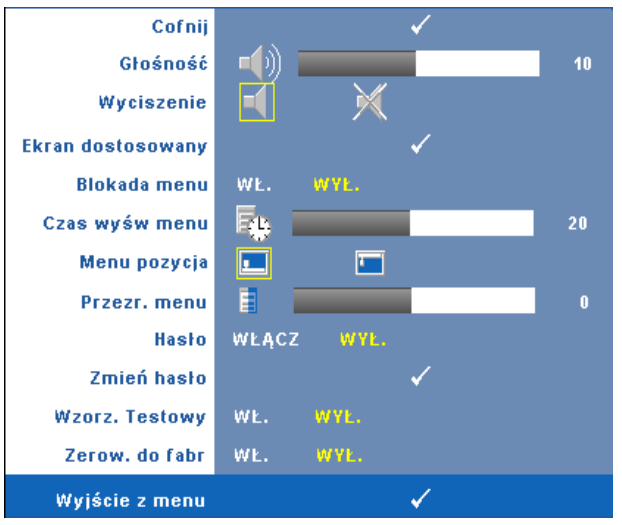

**Głośność**—Naciśnij  $\textcircled{x}$  i  $\textcircled{x}$  w celu zmniejszenia/zwiększenia głośności. **WYCISZENIE—**Umożliwia wyciszenie dźwięku.

**EKRAN DOSTOSOWANY—**Naciśnij **Enter** w celu wyświetlenia menu ponocniczego **Ekran dostosowany**. Wprowadź źródło rozdzielczości natywnej, a następnie naciśnij Enter i wybierz "Tak". Projektor przechwyci obraz ekranowy jako "Moje dostos. logo". Ten ekran zamienia wszystkie oryginalne ekrany na ekrany z logo Dell. Użytkownik może odzyskać ekran domyślny wybierając **Logo Dell** na ekranie podręcznym.

<span id="page-32-1"></span>**BLOKADA MENU—**Wybierz **Wł.**, aby włączyć Blokada menu i ukryć menu OSD. Wybierz **Wył.** w celu wyłączenia Blokada menu i wyświetlenia menu OSD.

**UWAGA:** Po zaprzestaniu wyświetlania OSD po wyłączeniu Blokada menu, naciśnij na 15 sekund przycisk **Menu** w panelu sterowania projektora, a następnie wyłącz tę funkcję.

**CZAS WYśW. MENU—**Umożliwia dostosowanie czasu opóźnienia **Czas wyśw. menu OSD**. Domyślnie, OSD przestaje być wyświetlane po 30 sekundach braku aktywności.

**MENU POZYCJA—**Umożliwia wybór miejsca wyświetlania OSD na ekranie. **PRZEźR. MENU—**Wybierz w celu zmiany poziomu przezroczystości tła OSD.

**HASłO—**Po włączeniu opcji Zabezpieczenie hasłem, pojawi się ekran Zabezpieczenie hasłem z poleceniem podania hasła po podłączeniu wtyczki do gniazda zasilania i włączeniu zasilania projektora. Domyślnie, funkcja ta nie jest dostępna. Tą funkcję można włączyć za pomocą menu Hasło. Funkcja zabezpieczenia hasłem zostanie uaktywniona przy następnym włączeniu projektora. Jeśli funkcja ta zostanie uaktywniona, pojawiać się będzie polecenie wprowadzenia hasła przy każdym włączeniu projektora:

- **1** 1-sze polecenie wprowadzenia hasła:
	- **a** Przejdź do menu **Inne**, naciśnij **Enter** , a następnie wybierz **Hasło** w celu**Włącz** ustawienia hasła.

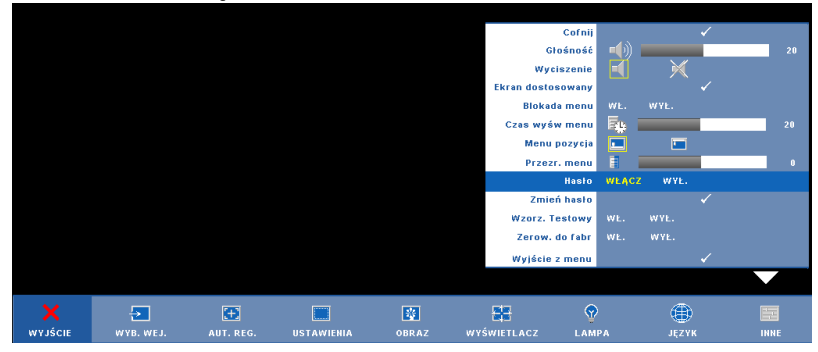

**b** Włącz funkcję Hasło w celu wyświetlenia ekranu znaków, wprowadź 4-cyfrową liczbę i naciśnij przycisk **Enter**.

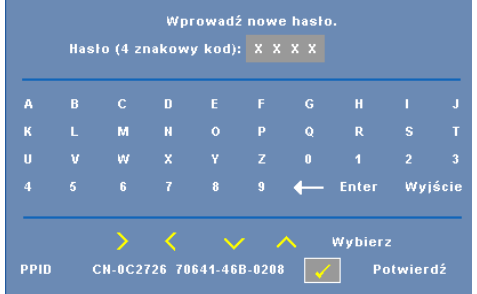

- **c** W celu potwierdzenia, wprowadź ponownie hasło.
- **d** Jeśli weryfikacja hasła powiedzie się, można wznowić dostęp do funkcji projektora i jego narzędzi.

**2** Po nieprawidłowym wprowadzeniu hasła, można je będzie wprowadzić jeszcze 2 razy. Po trzeciej nieprawidłowej próbie, projektor wyłączy się automatycznie.

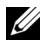

**UWAGA:** Po zapomnieniu hasła, skontaktuj się z firmą DELL™ lub wykwalifikowanym personelem serwisu.

**3** Aby anulować funkcję hasła, wybierz **Wył.** i wprowadź hasło w celu wyłączenia funkcji.

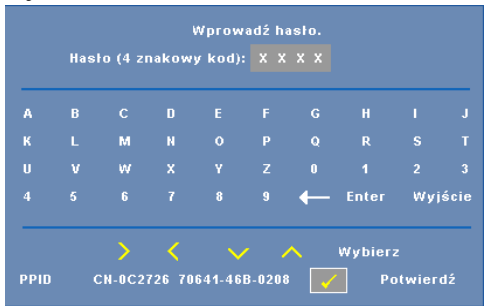

**ZMIEń HASłO—**Wprowadź oryginalne hasło, a następnie wprowadź nowe hasło i potwierdź je ponownie.

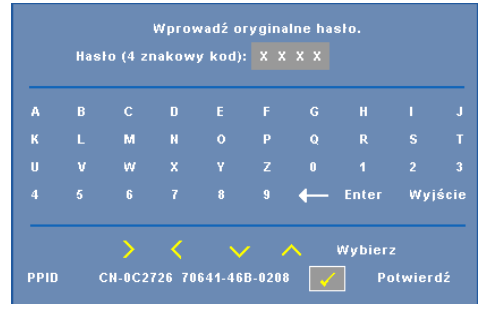

**WZORZ. TESTOWY—**Wybierz **Wł.** w celu uaktywnienia wbudowanej funkcji **Wzorz. testowy** w celu przeprowadzenia autotestu ostrości i rozdzielczości. Wybierz **Wył.** w celu wyłączenia tej funkcji.

**ZEROW. DO FABR—**Wybierz **Wł.** w celu zresetowania projektora do fabrycznych ustawień domyślnych. Zresetuj elementy obejmujące obydwa źródła obrazu komputerowego i źródło wideo.

# <span id="page-35-2"></span>**4**

# <span id="page-35-1"></span><span id="page-35-0"></span>**Rozwiązywanie Problemów z Projektorem**

Jeśli występują problemy z projektorem, zapoznaj się z poniższymi wskazówkami dotyczącymi rozwiązywania problemów. Jeżeli problem nie ustępuje, skontaktuj się z firmą Dell™. Patrz, Kontakt z firmą Dell™ [na stronie 44](#page-45-1)

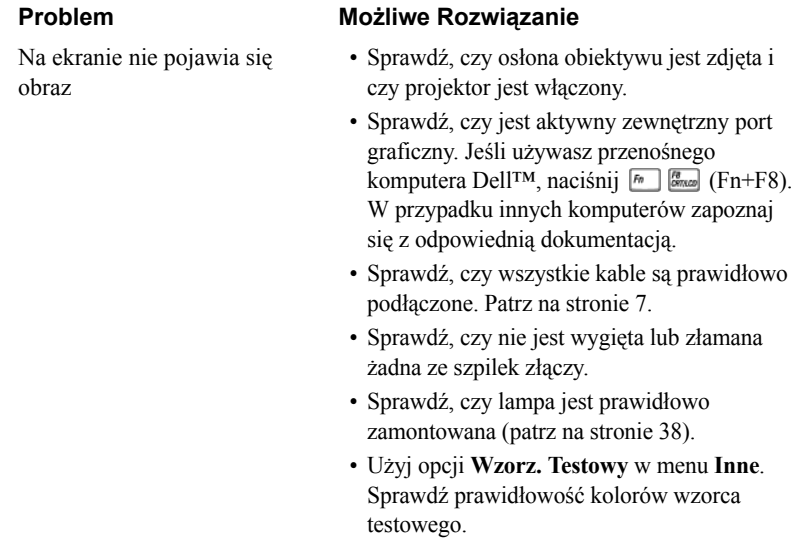

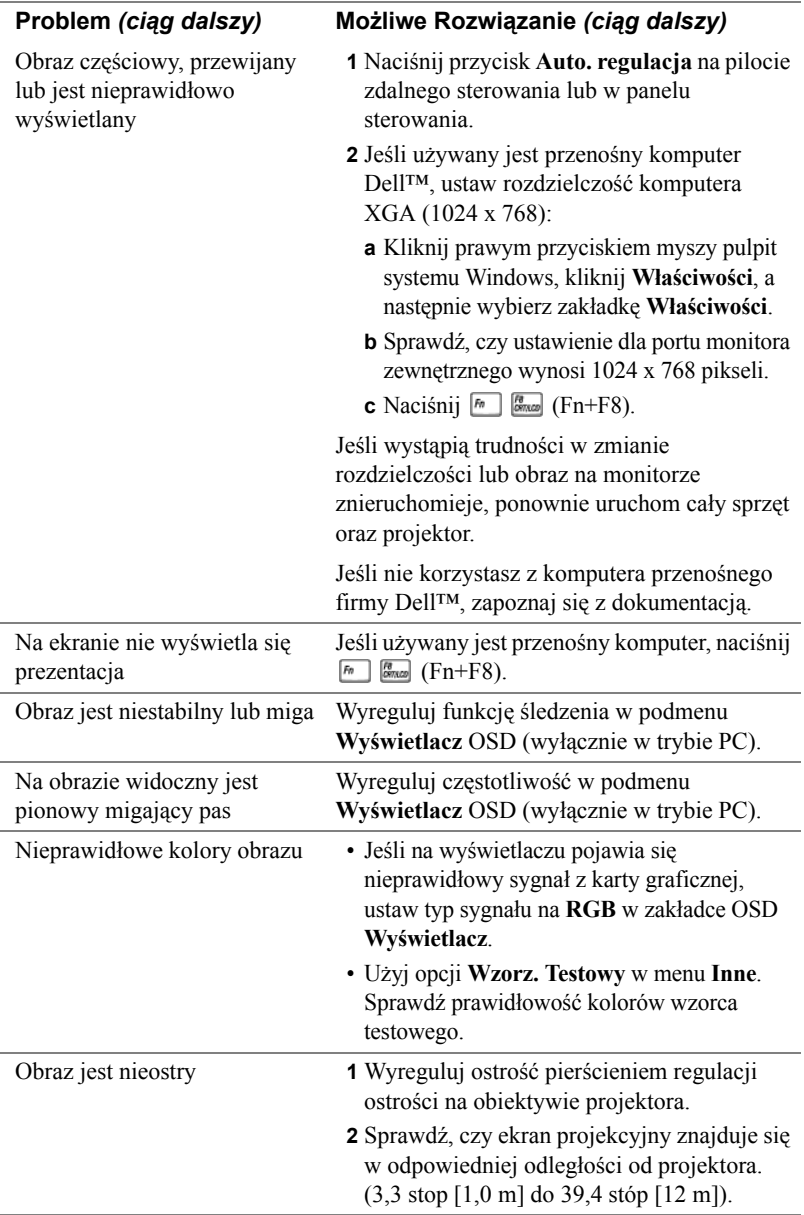

<span id="page-37-0"></span>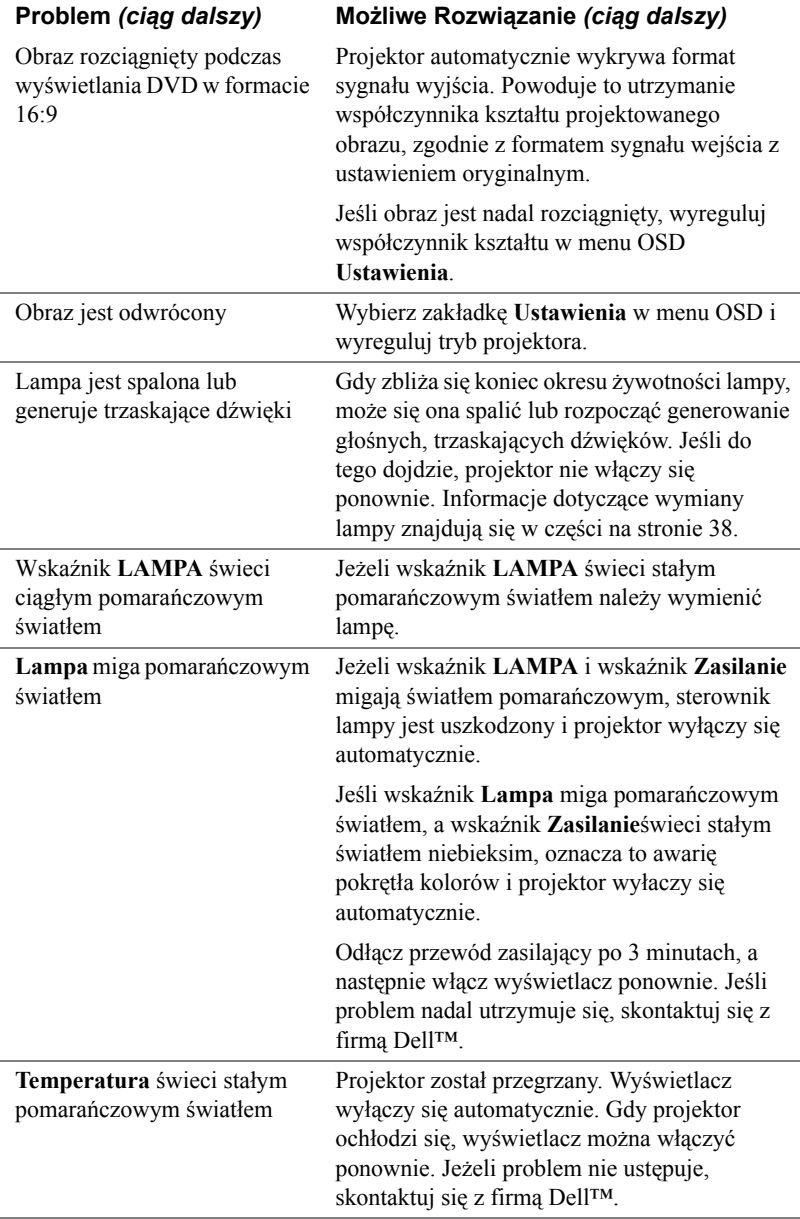

<span id="page-38-0"></span>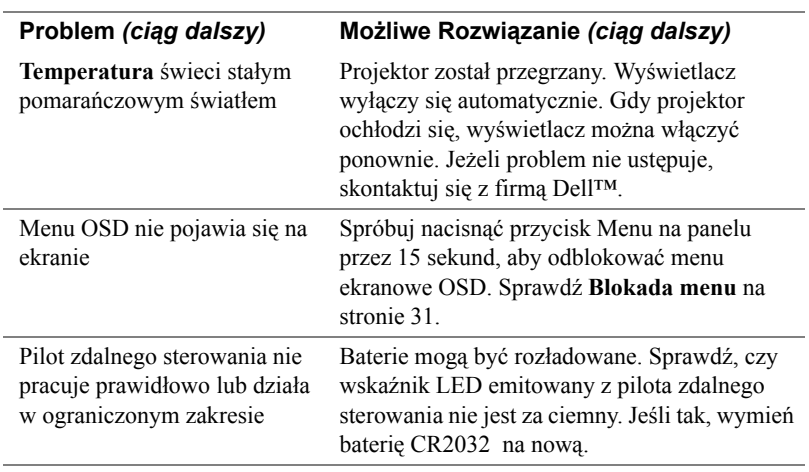

## <span id="page-39-2"></span><span id="page-39-0"></span>**Wymiana lampy**

**OSTRZEŻENIE: Przed rozpoczęciem jakichkolwiek procedur opisanych w tej części należy wykonać Instrukcje bezpieczeństwa zgodnie z opisem na [strona 6](#page-7-1).**

<span id="page-39-1"></span>Lampę należy wymienić, kiedy na ekranie pojawi się komunikat "**Zbliża się koniec żywotności lampy dla operacji wymagających pełnej mocy. Zalecana wymiana! www.dell.com/lamps**". Jeśli problem nie ustępuje po wymianie lampy, skontaktuj się z firmą Dell™. Aby uzyskać więcej informacji, patrz Kontakt z firmą Dell™ [na stronie 44](#page-45-1).

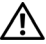

**OSTRZEŻENIE: Podczas użytkowania lampa rozgrzewa się do wysokiej temperatury. Przed przystąpieniem do wymiany lampy projektor powinien stygnąć przynajmniej przez 30 minut.**

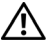

**OSTRZEŻENIE: Nie wolno dotykać żarówki ani żadnej szklanej części lampy. Lampy projektora są bardzo delikatne i mogą się potłuc po dotknięciu. Potłuczone kawałki szkła są ostre i mogą spowodować obrażenia.**

#### **OSTRZEŻENIE: Po potłuczeniu lampy należy usunąć z projektora wszystkie kawałki szkła i wyrzucić je lub przetworzyć zgodnie z prawem stanowym, lokalnym lub federalnym. Dalsze informacje można uzyskać pod adresem www.dell.com/hg.**

- **1** Wyłącz projektor i odłącz przewód zasilania.
- **2** Pozostaw projektor na co najmniej 30 minut, aż ostygnie.
- **3** Poluzuj 2 śruby zabezpieczające pokrywę lampy, a następnie zdejmij pokrywę.
- **4** Poluzuj 2 śruby mocujące lampę.
- **5** Wyjmij lampę, chwytając za jej metalowy uchwyt.
- **. UWAGA:** Firma Dell™ może zażądać zwrotu do Dell™ lampy wymienionej zgodnie z warunkami gwarancji. W przeciwnym razie należy skontaktować się z lokalną placówką utylizacji odpadów, aby uzyskać adres najbliższego punktu składowania odpadów.
- **6** Wymień lampę na nową.
- **7** Dokręć dwie śruby mocujące lampę.
- **8** Zdejmij pokrywę lampy i dokręć dwie śruby.
- **9** Wyzeruj czas pracy lampy, wybierając "Tak" dla **Zerow. lampy** w menu OSD **Lampa**. (Patrz menu Lampa [na stronie 29](#page-30-1))

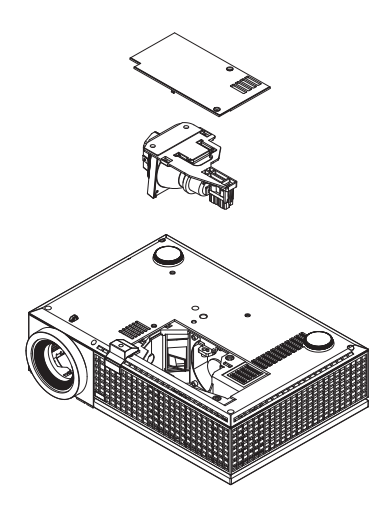

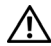

**OSTRZEŻENIE: Utylizacja lampy (tylko USA) LAMPA (LAMPY) ZAMONTOWANA WEWNĄTRZ TEGO PRODUKTU ZAWIERA RTĘĆ I POWINNA BYĆ USUNIĘTA LUB PODDANA RECYKLINGOWI ZGODNIE Z PRZEPISAMI LOKALNYMI LUB KRAJOWYMI. WIĘCEJ INFORMACJI ZNAJDUJE SIĘ NA STRONIE WWW.DELL.COM/HG LUB STRONIE WWW.EIAE.ORG ORGANIZACJI ELECTRONIC INDUSTRIES ALLIANCE. WIĘCEJ INFORMACJI NA TEMAT ODPOWIEDNIEJ LIKWIDACJI LAMP ZNAJDUJE SIĘ NA STRONIE WWW.LAMPRECYCLE.ORG.**

# <span id="page-41-0"></span>**Specyfikacje**

<span id="page-41-16"></span><span id="page-41-15"></span><span id="page-41-14"></span><span id="page-41-13"></span><span id="page-41-12"></span><span id="page-41-11"></span><span id="page-41-10"></span><span id="page-41-9"></span><span id="page-41-8"></span><span id="page-41-7"></span><span id="page-41-6"></span><span id="page-41-5"></span><span id="page-41-4"></span><span id="page-41-3"></span><span id="page-41-2"></span><span id="page-41-1"></span>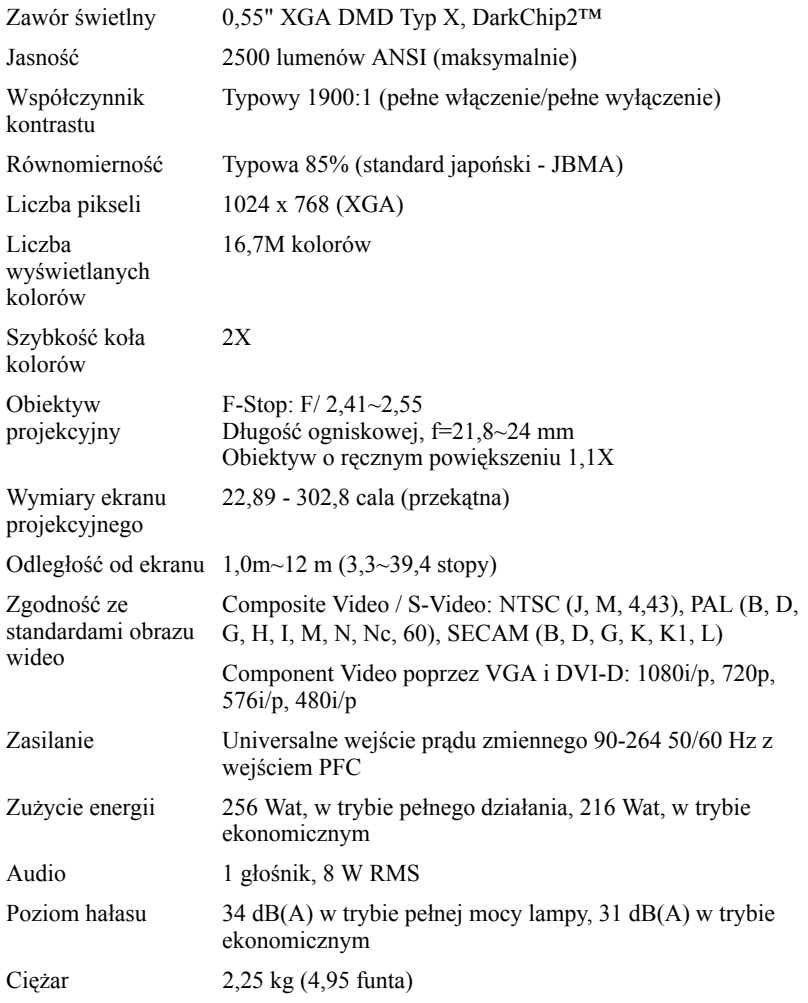

<span id="page-42-3"></span><span id="page-42-2"></span><span id="page-42-1"></span><span id="page-42-0"></span>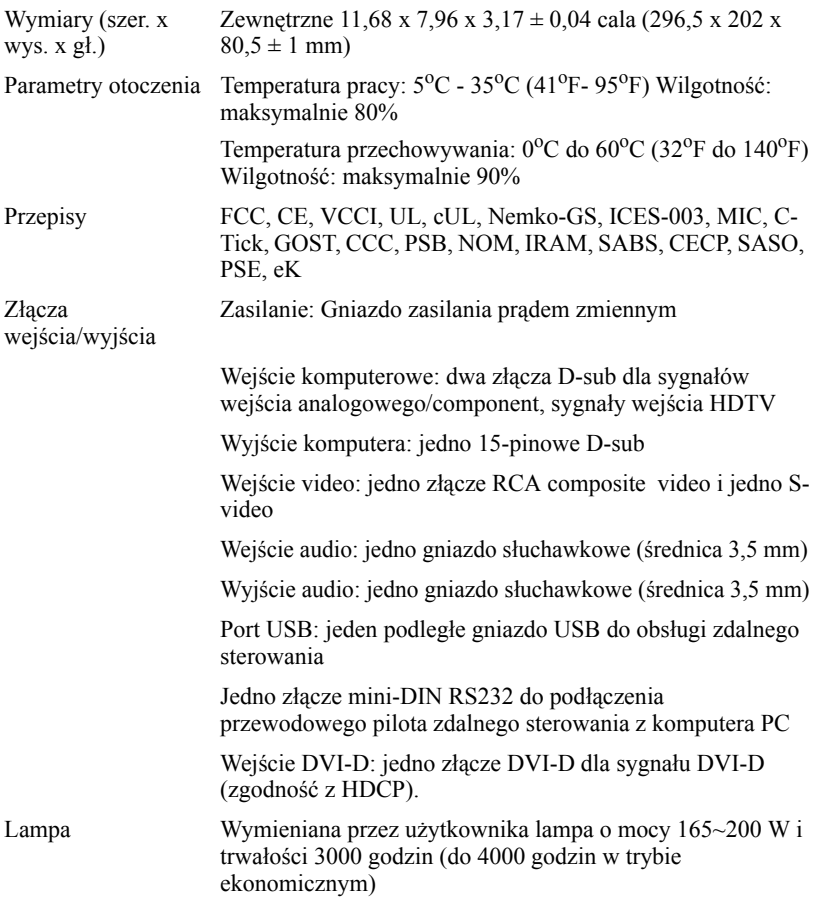

**WAGA:** Rzeczywista żywotność lampy projektora zależy od warunków działania i wzorców używania. Używanie projektora w niewłaściwych warunkach, takich jak zapylone miejsca, wysoka temperatura i zaniki zasilania, może spowodować skrócenie żywotności lampy lub awarię lampy. Żywotność lampy określona dla projektorów Dell odnosi się do typowego czasu działania we właściwych warunkach, przez więcej niż 50% populacji próby, przy zmniejszeniu znamionowego poziomu jasności o około 50%. Nie jest to miara czasu zakończenia świecenia lampy.

#### **Przydział pinów RS232**

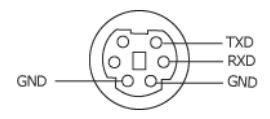

#### <span id="page-43-0"></span>**Protokół RS232**

• Ustawienia komunikacji

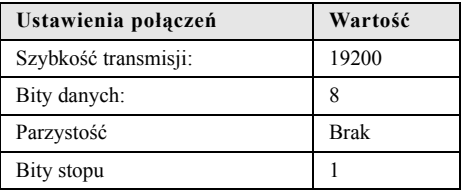

• **Typy poleceń**

Aby włączyć menu OSD i wyregulować ustawienia.

- **Składnia polecenia sterującego (z komputera do projektora)** [H][AC][SoP][CRC][ID][SoM][COMMAND]
- **Przykład**: Polecenie Power ON (Zasilanie włączone) (Wyślij najpierw niski bajt) --> 0xBE, 0xEF, 0x10, 0x05, 0x00, 0xC6, 0xFF, 0x11, 0x11, 0x01, 0x00, 0x01
- **Lista poleceń sterujących**

W celu obejrzenia najnowszego kodu RS232, przejdź do witryny Dell Support, pod adresem: support.dell.com.

#### <span id="page-44-0"></span>**Tryby zgodności(Analogowy/Cyfrowy)**

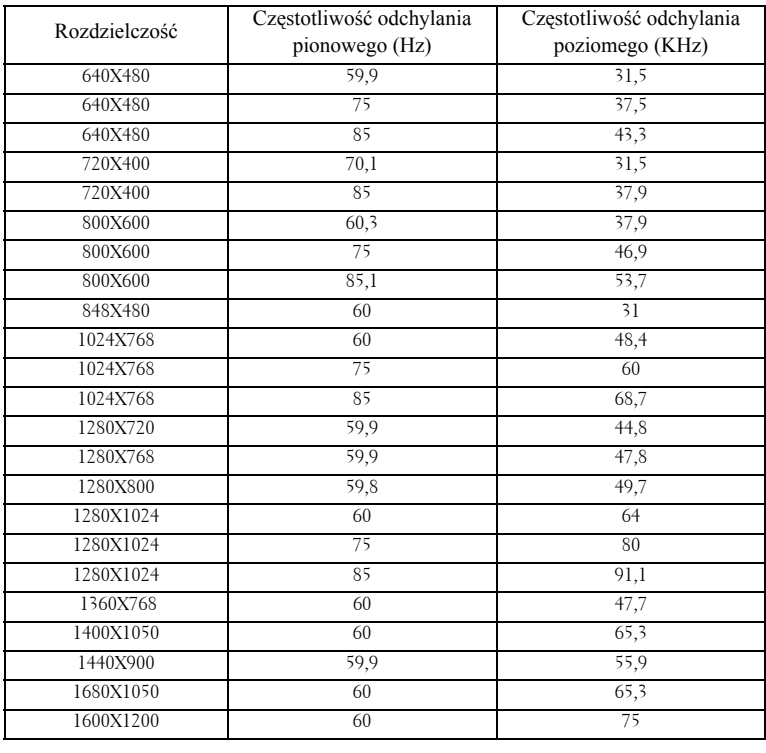

# <span id="page-45-1"></span><span id="page-45-0"></span>**Kontakt z firmą Dell™**

Połączenia dla klientów ze Stanów Zjednoczonych, pod numerem 800- WWW-DELL (800-999-3355).

<span id="page-45-2"></span>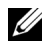

**UWAGA:** Przy braku aktywnego połączenia z Internetem, informacje kontaktowe można znaleźć na fakturze, opakowaniu, rachunku lub w katalogu produktów Dell.

Firma Dell udostępnia kilka opcji pomocy i serwisu online i przez połączenie telefoniczne. Dostępność zależy od kraju i produktu, a niektóre usługi mogą nie być dostępne w danym regionie. Kontakt z firmą Dell w sprawie sprzedaży, pomocy technicznej lub usług dla klienta:

- **1** Odwiedź witrynę **support.dell.com**.
- **2** Wybierz kraj lub region w menu rozwijanym **Choose A Country/Region (Wybierz kraj/region)** w dolnej części strony.
- **3** Kliknij **Contact Us (Kontakt)** w lewej części strony.
- **4** Wybierz odpowiednią usługę lub łącze pomocy w zależności od potrzeb.
- **5** Wybierz wygodną metodę kontaktu z firmą Dell.

# <span id="page-46-0"></span>**Dodatek: Słownik**

**Lumeny ANSI —**Standard pomiaru jasności. Obliczenie wykonuje się poprzez podzielenie metra kwadratowego obrazu na dziewięć równych kwadratów, mierząc luksy (lub jasność) odczytu centralnej części każdego kwadratu i uśredniając wartości z dziewięciu punktów.

**Współcz. kształtu—**Najbardziej popularny współczynnik kształtu to 4:3 (4 na 3). Starsze formaty obrazu telewizora i video komputerów wykorzystywały współczynnik kształtu 4:3; co oznacza, że szerokość obrazu wynosi 4/3 wysokości.

**Jasność—**Ilość światła wyemitowanego z wyświetlacza lub z ekranu projekcji albo z urządzenia do projekcji. Jasność projektora mierzona jest w lumenach ANSI.—

**Temperatura barwowa —**Wygląd bieli obrazu. Niska temperatura barwowa to cieplejsze światło (więcej kolory żółtego/czerwonego), a wysoka temperatura barwowa to zimniejsze światło (więcej niebieskiego). Standardową jednostką temperatury barwowej jest Kelvin (K).

**Component Video —**Metoda dostarczana sygnału video w formacie, który składa się z sygnału luminancji i dwóch separowanych sygnałów chrominancji i są zdefiniowane jako Y'Pb'Pr' dla składowych analogowych i Y'Cb'Cr' dla składowych cyfrowych. Sygnał Component video jest dostępny w odtwarzaczach DVD.

**Composite Video —**Sygnał video łączący składowe luma (jasność), chroma (kolor), burst (odniesienie koloru) oraz sync (pozioma i pionowa synchronizacja sygnałów) w formie syganału pojedynczej parze przewodów. Dostępne są trzy rodzaje formatów, NTSC, PAL oraz SECAM.

**Skompresowana rozdzielczość —**Jeśli obrazy wejścia mają wyższą rozdzielczość niż natywna rozdzielczość projektora, wynikowy obraz jest przeskalowywany do natywnej rozdzielczości projektora. Natura kompresji urządzenia cyfrowego oznacza utratę niektórych elementów obrazu.

**Współczynnik kontrastu —**zakres wartości bieli i czerni w obrazie lub stosunek pomiędzy ich maksymalnymi a minimalnymi wartościami. W odniesieniu do projektorów używane są dwie metody pomiaru współczynnika:

- **1** *Full On/Off* mierzy stosunek strumienia światła obrazu całkowicie białego (full on) i strumienia światła obrazu całkowicie czarnego (full off).
- **2** *ANSI* mierzy wzór 16 na przemian czarnych i białych prostokątów. W celu określenia współczynnika kontrastu *ANSI* średni strumień światła z białych prostokątów jest dzielony przez średni strumień światła czarnych prostokątów.

Kontrast *Full On/Off (Pełne włączenie/wyłączenie)* jest zawsze większy niż kontrast *ANSI* dla tego samego projektora.

**dB—**decybel**—**Jednostka używana do wyrażania względnej różnicy pomiędzy

wartościami mocy lub natężenia, zwykle pomiędzy dwoma sygnałami akustycznymi lub elektrycznymi, równa dziesięciu logarytmom naturalnym stosunku pomiędzy dwoma poziomami.

**Przekątna ekranu —**Metoda pomiaru rozmiaru ekranu lub projektowanego obrazu. Rozmiar mierzony jest od jednego narożnika do przeciwległego narożnika. Ekran o wysokości 9 stóp i szerokości 12 stóp ma przekątną 15 stóp. W niniejszym dokumencie założono wymiary przekątnych dla tradycyjnej proporcji obrazu komputerowego 4:3, tak jak w powyższym przykładzie.

**DLP®—**Digital Light Processing™**—**Technologia wyświetlania światła odbitego opracowana przez firmę Texas Instruments, wykorzystująca małe ruchome lusterka. Światło przechodzi przez filtr barw i jest przesyłane do luster DLP, które tworzą kolory RGB na obrazie wyświetlanym na ekranie; znana również jako DMD.

**DMD —**digital Micro- Mirror Device**—**Każdy moduł DMD składa się z tysięcy przechylanych mikroskopowych luster ze stopu aluminium zamontowanych na ukrytych widełkach.

**DVI-D —**Digital Visual Interface (Cyfrowy interfejs video) - Złącze cyfrowe.

**Ogniskowa —**Odległość pomiędzy powierzchnią obiektywu a jej ogniskiem.

**Częstotliwość —**Jest to szybkość powtórzeń sygnałów elektrycznych wyrażona w cyklach na sekundę. Mierzona w Hz (Herc).

**Hz (Herc) —**Jednostka częstotliwości.

**Korekcja zniekształceń trapezowych —**urządzenie korygujące zniekształcenia (zwykle efekt poszerzenia na górze i zwężenia na dole) wyświetlanego obrazu, spowodowane nieprawidłowym kątem pomiędzy projektorem a ekranem.

**Odległość maksymalna —**Odległość pomiędzy ekranem a projektorem, przy której wyświetlany obraz w całkowicie ciemnym pomieszczeniu nadaje się do użytku (jest wystarczająco jasny).

**Maksymalny rozmiar obrazu —**Największy obraz, jaki projektor może wyświetlać w ciemnym pomieszczeniu. Rozmiar jest zwykle ograniczony zakresem ogniskowej optyki.

**Odległość minimalna —**Najmniejsza odległość umożliwiająca projektorowi wyświetlanie ostrego obrazu na ekranie.

**NTSC—**National Television Standards Committee. Północno amerykański standard video i nadawania, z formatem video 525 linii przy 30 klatkach na sekundę.

**PAL —**Phase Alternating Line. Europejski standard video i nadawania, z formatem video 625 linii przy 25 klatkach na sekundę.

**Obraz odwrócony —**Funkcja umożliwiająca odwrócenie obrazu w poziomie. Podczas korzystania przy normalnej projekcji do przodu tekst, grafika, itd. są

odwracane. Obrazy odwrócone są stosowane w projekcji tylnej.

**RGB —**Red, Green, Blue**—**zwykle stosowane do opisu monitora, który wymaga oddzielnych sygnałów dla każdej z trzech barw.

**S-Video —**standard transmisji sygnału video wykorzystujący 4-pinowe złącze mini-DIN do przesyłania informacji video za pomocą dwóch przewodów sygnałowych luminancji (jaskrawość, Y) i chrominancji (kolor, C). Standard S-Video jest także znany jako Y/C.

**SECAM —**Francuski międzynarodowy standard nadawania dla video i przekazu, blisko związany z PAL, ale wykorzystujący inną metodę wysyłania informacji o kolorach.

**SVGA —**Super Video Graphics Array **—**800 x 600 pikseli.

**SXGA —**Super Extended Graphics Array **—** 1280 x 1024 pikseli.

**UXGA —**Ultra Extended Graphics Array**—**1600 x 1200 pikseli.

**VGA —**Video Graphics Array**—**640 x 480 pikseli.

**XGA—**Extra Video Graphics Array **—**1024 x 768 pikseli.

**Obiektyw o zmiennej ogniskowej —**Obiektyw o zmiennej odległości ogniskowej umożliwiający operatorowi przybliżanie lub oddalanie widoku, a w konsekwencji zmniejszanie lub powiększanie obrazu.

**Współczynnik ogniskowej obiektywu —**Stosunek pomiędzy najmniejszym a największym obrazem możliwym do wyświetlenia przez obiektyw ze stałej odległości. Na przykład współczynnik ogniskowej obiektywu 1,4:1 oznacza, że obraz o rozmiarze 10 m bez powiększenia będzie obrazem 14 m przy pełnym powiększeniu.

## **Indeks**

#### **D**

Dell kontakt [44](#page-45-1)

#### **G**

Główny moduł [6](#page-7-2) Obiektyw [6](#page-7-3) Odbiornik podczerwieni [6](#page-7-4) Panel sterowania [6](#page-7-5) Pierścień ostrości [6](#page-7-6) Przycisk regulacji wysokości [6](#page-7-7) Regulator powiększenia [6](#page-7-8)

#### **K**

Kontakt z firmą Dell [5,](#page-6-1) [19](#page-20-1), [20](#page-21-0), [36](#page-37-0), [37,](#page-38-0) [38](#page-39-1)

#### **M**

Menu ekranowe [22](#page-23-1) Auto Adjust (Automatyczna regulacja) [23](#page-24-3) Inne [31](#page-32-2) Język [30](#page-31-1) Lampa [29](#page-30-2) Menu główne [23](#page-24-4) Obraz (w trybie PC) [25](#page-26-1) Obraz (w trybie Video) [26](#page-27-1) Ustawienia [24](#page-25-1) Wybór wejścia [23](#page-24-5)

Wyświetlacz (w trybie PC) [27](#page-28-1) Wyświetlacz (w trybie Video) [28](#page-29-1)

#### **N**

numery telefoniczne [44](#page-45-2)

#### **P**

Panel sterowania [19](#page-20-2) Pilot zdalnego sterowania [21](#page-22-1) Odbiornik podczerwieni [20](#page-21-1) Podłączanie projektora Adapter DVI-D [14](#page-15-1) Do komputera [8,](#page-9-2) [9](#page-10-1) Kabel Composite video [12](#page-13-1) Kabel HDMI [14](#page-15-2) Kabel RS232 [10](#page-11-1) Kabel S-video [11](#page-12-2) Kabel USB do USB [8,](#page-9-3) [9](#page-10-2) Kabel VGA do VGA [8](#page-9-4), [9](#page-10-3) Kabel VGA do YPbPr [13](#page-14-1) Podłączanie kablem Component [13](#page-14-2) Podłączanie kablem Composite [12](#page-13-2) Podłączanie kablem HDMI [14](#page-15-3) Podłączanie kablem S-video [11](#page-12-3) Podłączanie komputera kablem RS232 [10](#page-11-2) Przewód zasilający [8](#page-9-5), [9](#page-10-4), [10](#page-11-3), [11](#page-12-4),

#### [12](#page-13-3), [13](#page-14-3), [14](#page-15-4)

pomoc techniczna kontakt z firmą Dell [44](#page-45-1) Porty połączeń Gniazdo linki zabezpieczenia [7](#page-8-2) Wyjście VGA-A (monitor pętli loop-through) [7](#page-8-3) Złącze Composite video [7](#page-8-4) Złącze przewodu zasilającego [7](#page-8-5) Złącze RS232 [7](#page-8-6) Złącze S-video [7](#page-8-7) Złącze USB pilota zdalnego sterowania [7](#page-8-8) Złącze wejścia audio [7](#page-8-9) Złącze wejścia DVI-D [7](#page-8-10) Złącze wejścia VGA-A (D-sub) [7](#page-8-11) Złącze wejścia VGA-B (D-sub) [7](#page-8-12) Złącze wyjścia audio [7](#page-8-13)

#### **R**

Regulacja parametrów wyświetlanego obrazu [16](#page-17-3) obniżanie projektora Nóżka regulacji wysokości [16](#page-17-4) Pokrętło regulacji kąta nachylenia [16](#page-17-5) Przycisk regulacji wysokości [16](#page-17-6) Regulacja wysokości projektora [16](#page-17-7) Regulacja powiększenia i ostrości obrazu projektora [17](#page-18-1) Pierścień ostrości [17](#page-18-2) Regulator powiększenia [17](#page-18-3)

Rozwiązywanie problemów [34](#page-35-1) Kontakt z firmą Dell [34](#page-35-2)

#### **S**

Specyfikacje Audio [40](#page-41-1) Ciężar [41](#page-41-2) Jasność [40](#page-41-3) Lampa 40 Liczba pikseli [40](#page-41-4) Liczba wyświetlanych kolorów [40](#page-41-5) Obiektyw projekcyjny [40](#page-41-6) Odległość od ekranu [40](#page-41-7) Parametry otoczenia [41](#page-42-0) Poziom hałasu [41](#page-41-8) Protokół RS232 [42](#page-43-0) Przepisy [41](#page-42-1) Równomierność [40](#page-41-9) Szybkość koła kolorów [40](#page-41-10) Tryby zgodności [43](#page-44-0) Współczynnik kontrastu [40](#page-41-11) Wymiary [41](#page-42-2) Wymiary ekranu projekcyjnego [40](#page-41-12) Złącza wejścia/wyjścia [41](#page-42-3) Zasilanie [40](#page-41-13) Zawór świetlny [40](#page-41-14) Zgodność ze standardami obrazu wideo [40](#page-41-15) Zużycie energii [40](#page-41-16)

#### **W**

Włączanie/wyłączanie projektora

Włączanie projektora [15](#page-16-3) Wyłączanie projektora [15](#page-16-4) Wymiana lampy [38](#page-39-2)

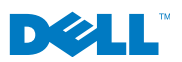

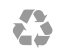

**Wydrukowano w Chinach**